## **GARMIN.**

# SILNIK ZABURTOWY FORCE® KRAKEN

## Podręcznik użytkownika

#### © 2023 Garmin Ltd. lub jej oddziały

Wszelkie prawa zastrzeżone. Zgodnie z prawami autorskimi, kopiowanie niniejszego podręcznika użytkownika w całości lub częściowo bez pisemnej zgody firmy Garmin jest zabronione. Firma Garmin zastrzega sobie prawo do wprowadzenia zmian, ulepszeń do produktów lub ich zawartości niniejszego podręcznika użytkownika bez konieczności powiadamiania o tym jakiejkolwiek osoby lub organizacji. Odwiedź stronę internetową [www.garmin.com](http://www.garmin.com), aby pobrać bieżące aktualizacje i informacje uzupełniające dotyczące użytkowania niniejszego produktu.

Garmin®, logo Garmin, ActiveCaptain® oraz Force®są znakami towarowymi firmy Garmin Ltd. lub jej oddziałów zarejestrowanych w Stanach Zjednoczonych i innych krajach. Wykorzystywanie tych znaków bez wyraźnej zgody firmy Garmin jest zabronione.

Wi‑Fi® jest zarejestrowanym znakiem towarowym firmy Wi-Fi Alliance Corporation.

MN: A04109 / B04109

拖釣推進器

## Spis treści

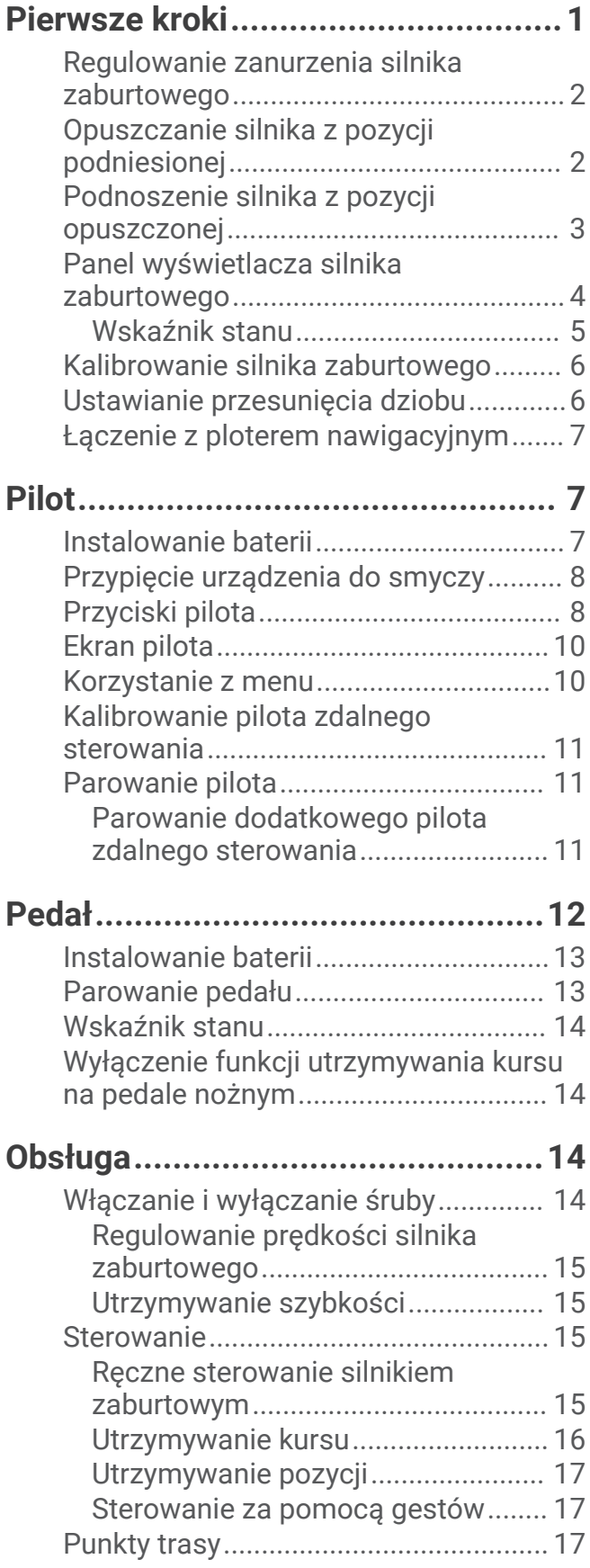

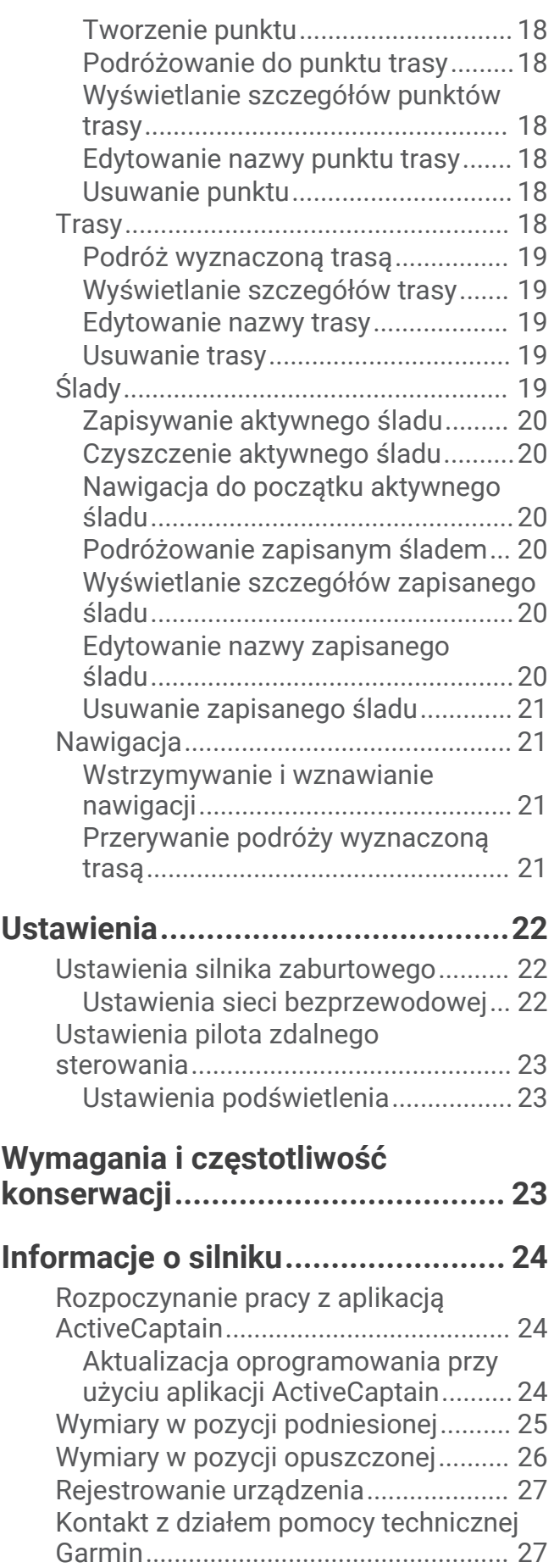

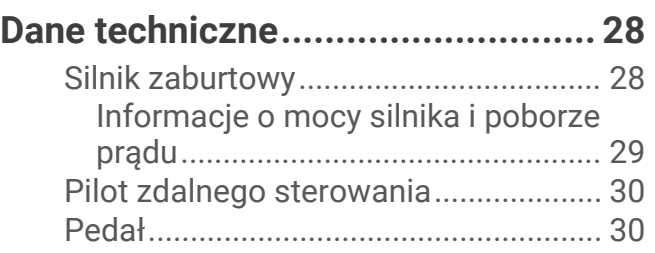

## Pierwsze kroki

#### **OSTRZEŻENIE**

<span id="page-4-0"></span>Należy zapoznać się z zamieszczonym w opakowaniu produktu przewodnikiem *Ważne informacje dotyczące bezpieczeństwa i produktu* zawierającym ostrzeżenia i wiele istotnych wskazówek.

Silnik nie może być włączony, gdy śruba napędowa jest wyjęta z wody. Kontakt z obracającą się śrubą może spowodować poważne obrażenia.

Silnika nie wolno używać w miejscach, w których może dojść do kontaktu operatora lub innych osób znajdujących się w wodzie ze śrubą napędową.

Użytkownik jest odpowiedzialny za bezpieczne i roztropne sterowanie swoim statkiem. Funkcje autopilota silnika zaburtowego wspomagają sterowanie łodzią. Nie zwalniają one użytkownika z obowiązku bezpiecznego sterowania swoją łodzią. Należy unikać zagrożeń nawigacyjnych i nigdy nie zostawiać elementów sterujących silnika bez nadzoru.

Obsługi funkcji autopilota najlepiej nauczyć się na spokojnych, bezpiecznych i otwartych wodach.

Należy zachować ostrożność podczas korzystania z silnika zaburtowego w pobliżu zagrożeń w wodzie, to jest w pobliżu drzew, skał, doków, pali i innych łodzi.

Aby uniknąć obrażeń, przed przystąpieniem do czyszczenia lub serwisowania śruby należy zawsze odłączyć silnik od akumulatora.

#### **PRZESTROGA**

Podczas używania silnika zaburtowego należy zawsze trzymać pilota zdalnego sterowania przy sobie. Jeśli praca silnika zaburtowego wymaga zmiany lub zatrzymania w dowolnym momencie, można nacisnąć przycisk na pilocie, nacisnąć pedał nożny lub nacisnąć  $\circlearrowright$ na uchwycie, aby zatrzymać śrubę.

Podczas korzystania z funkcji autopilota należy być przygotowanym na nagłe zatrzymanie, przyspieszenie i zwroty.

Podczas przechowywania i uruchamiania silnika należy zachować ostrożność z uwagi na ryzyko zakleszczenia lub przytrzaśnięcia przez ruchome części, co może spowodować obrażenia.

Podczas przechowywania lub uruchamiania silnika należy uważać na śliskie powierzchnie wokół niego. Poślizgnięcie się podczas przechowywania lub uruchamiania silnika może prowadzić do obrażeń.

## <span id="page-5-0"></span>Regulowanie zanurzenia silnika zaburtowego

- **1** Podnieś silnik.
- **2** Poluzuj kołnierz na wale silnika.

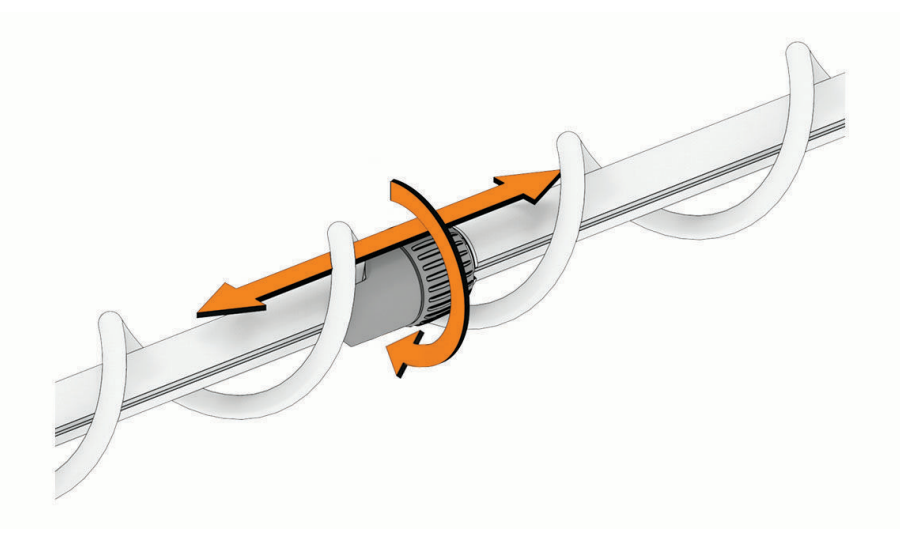

- **3** Przesuń kołnierz, aby zwiększyć lub zmniejszyć zanurzenie silnika zaburtowego.
- **4** Dociśnij kołnierz.
- **5** Opuść silnik, aby sprawdzić poziom zanurzenia.
- **6** W razie potrzeby powtórz tę czynność, aby poprawnie ustawić głębokość zanurzenia.

#### Opuszczanie silnika z pozycji podniesionej

**1** Przytrzymaj pedał, aby zwolnić zatrzask (1).

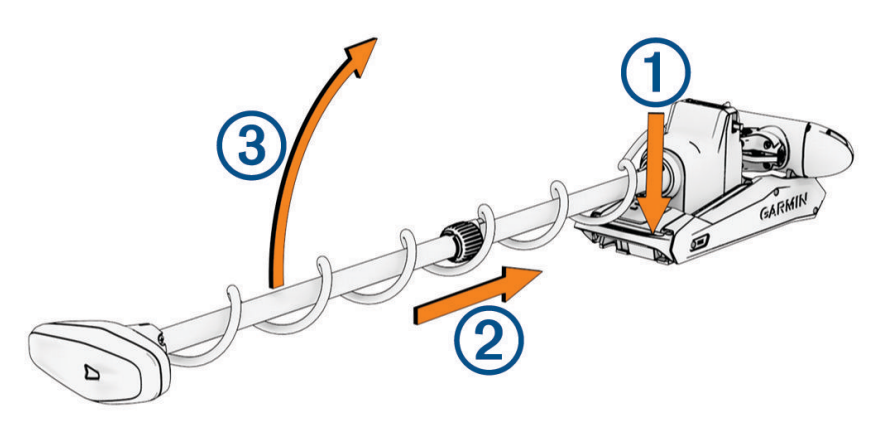

- **2** Wysuń silnik  $\overline{2}$  i zwolnij pedał, a następnie powoli podnoś silnik  $\overline{3}$  do pozycji opuszczonej.
- **3** W razie potrzeby odepchnij wał, aby zablokować silnik w pozycji opuszczonej.

#### *NOTYFIKACJA*

Mechanizm regulacji głębokości jest tak skonstruowany, aby można go było wyrównać z silnikiem sterującym. Po opuszczeniu silnika mechanizm i silnik powinny wyrównać się automatycznie. Aby uniknąć nieoczekiwanego działania układu sterowania, przed użyciem silnika należy sprawdzić, czy nie ma przeszkód, które mogą uniemożliwić prawidłowe wyrównanie części.

## <span id="page-6-0"></span>Podnoszenie silnika z pozycji opuszczonej

**1** Przytrzymaj pedał, aby zwolnić zatrzask $(1)$ .

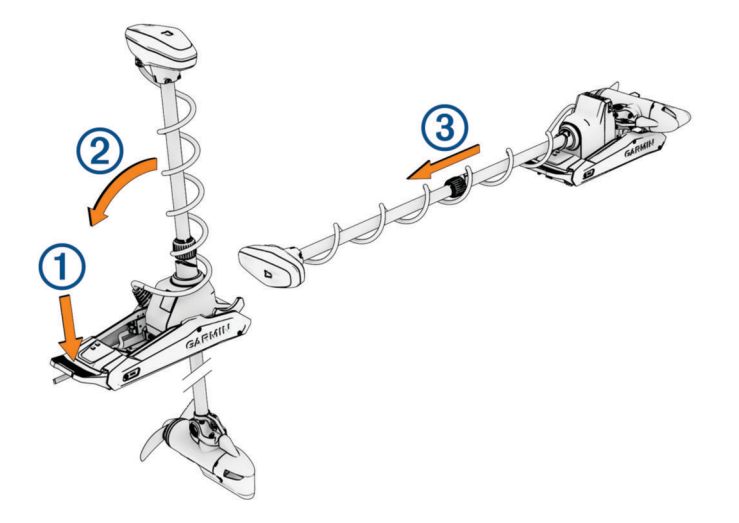

**UWAGA:** Silnik może automatycznie obrócić się o 90° w celu podniesienia. Stronę podnoszenia śruby można skonfigurować w menu ustawień.

- **2** Przechyl wał do tyłu (2), a następnie powoli podnoś silnik, przechylając wał do pozycji poziomej.
- **3** Wsuń silnik do zatrzasku silnika, aż zablokuje się w pozycji podniesionej 3.
- **4** Jeśli statecznik jest zainstalowany, zaciśnij w nim wał.

W przypadku holowania lub przechowywania silnika w trudnych warunkach na wodzie należy przesunąć kołnierz do regulacji głębokości jak najbliżej modułu sterującego, aby zapewnić dodatkową stabilność.

## <span id="page-7-0"></span>Panel wyświetlacza silnika zaburtowego

Panel wyświetlacza na uchwycie silnika zaburtowego umożliwia szybkie wyświetlanie ważnych informacji. **UWAGA:** Podświetlenie panelu wyświetlacza reaguje na światło otoczenia i przyciemnia się automatycznie w nocy.

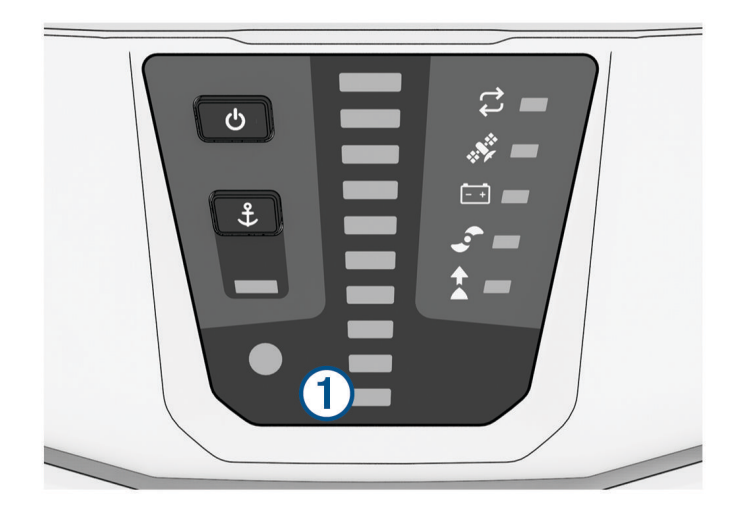

<span id="page-8-0"></span>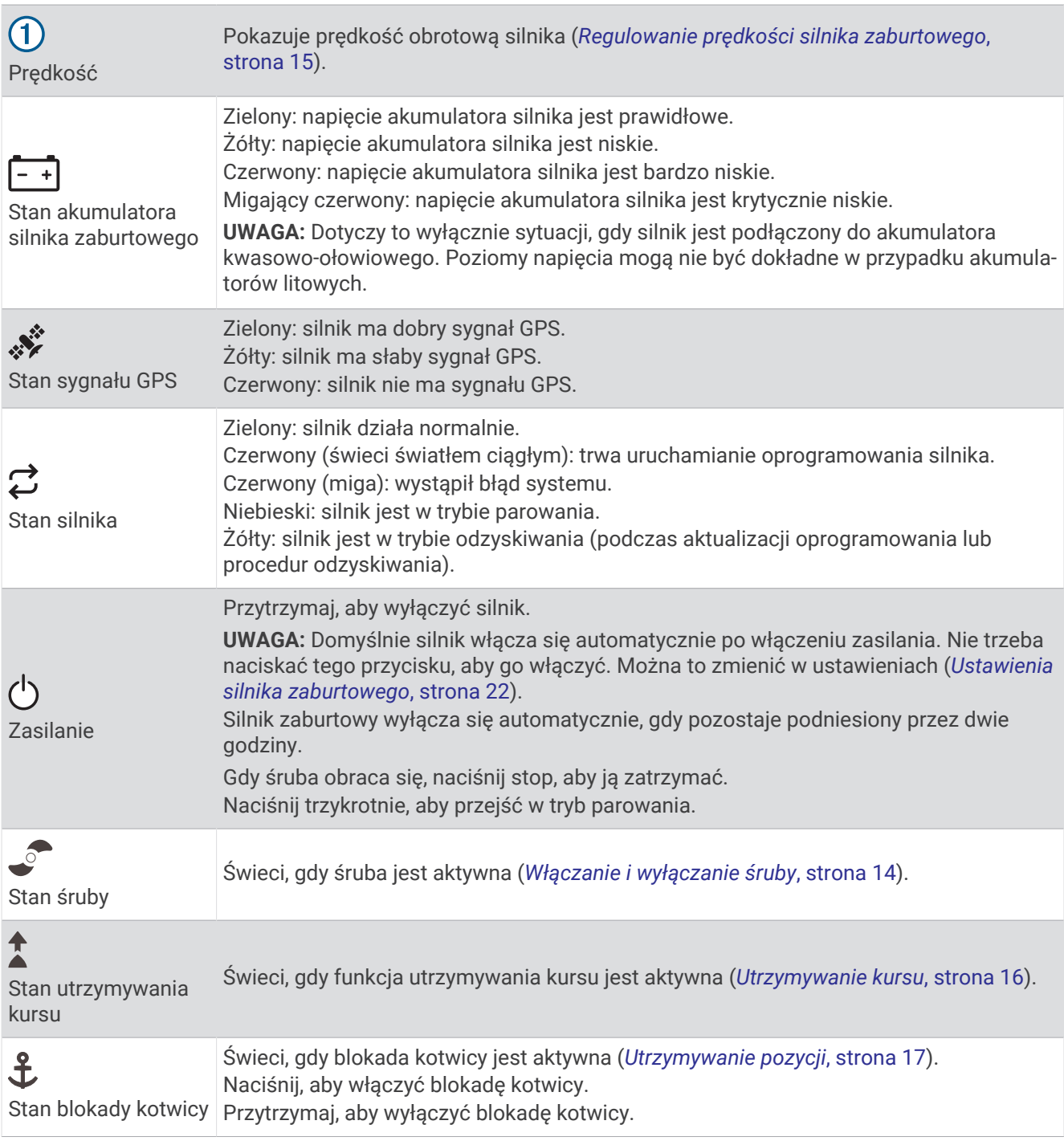

## Wskaźnik stanu

Dioda LED  $\vec{\mathcal{L}}$  informuje o stanie silnika.

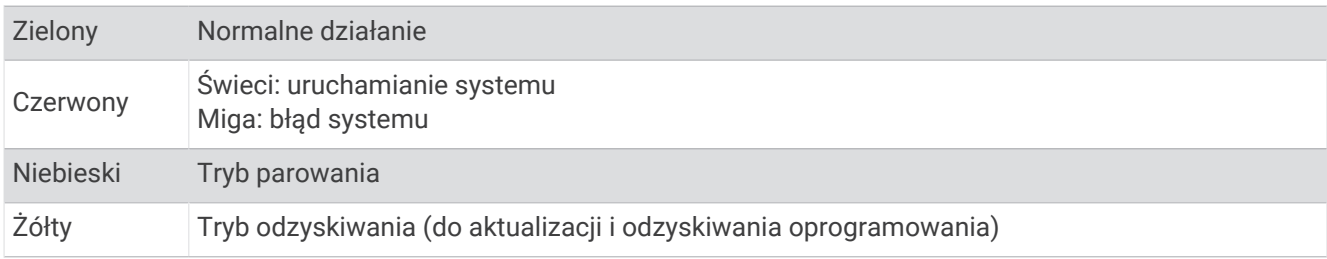

## <span id="page-9-0"></span>Kalibrowanie silnika zaburtowego

Aby korzystać z funkcji autopilota, należy skalibrować kompas w silniku zaburtowym. Aby uzyskać najlepsze rezultaty, silnik należy skalibrować na spokojnej wodzie, gdy nie ma wiatru lub jest on słaby. Jeśli funkcje autopilota nie działają w oczekiwany sposób, można powtórzyć proces kalibracji.

- **1** Wypłyń łodzią na otwartą, spokojną wodę, a następnie zatrzymaj łódź. Łódź musi stać nieruchomo, aby rozpocząć proces kalibracji.
- **2** Upewnij się, że silnik zaburtowy jest opuszczony (*[Opuszczanie silnika z pozycji podniesionej](#page-5-0)*, strona 2).
- **3** Na pilocie wybierz kolejno  $\blacksquare$  > Settings > Trolling Motor > Calibrate > Compass. Gdy silnik zaburtowy przygotowuje się do procesu kalibracji, na wyświetlaczu pojawi się komunikat, więc aby rozpocząć, należy poczekać na odpowiednie polecenie.
- **4** Używając pedału, pilota lub silnika przyczepnego do sterowania, postępuj zgodnie z instrukcjami wyświetlanymi na ekranie, aby skalibrować kompas.

### Ustawianie przesunięcia dziobu

W zależności od kąta montażu silnik zaburtowy może nie być wyrównany z linią środkową łodzi. Aby uzyskać najlepsze wyniki, dostosuj przesunięcie dziobu.

**1** Przy użyciu pilota zdalnego sterowania dostosuj kąt silnika zaburtowego (1), tak aby był wyrównany z linią środkową łodzi $(2)$  i skierowany do przodu.

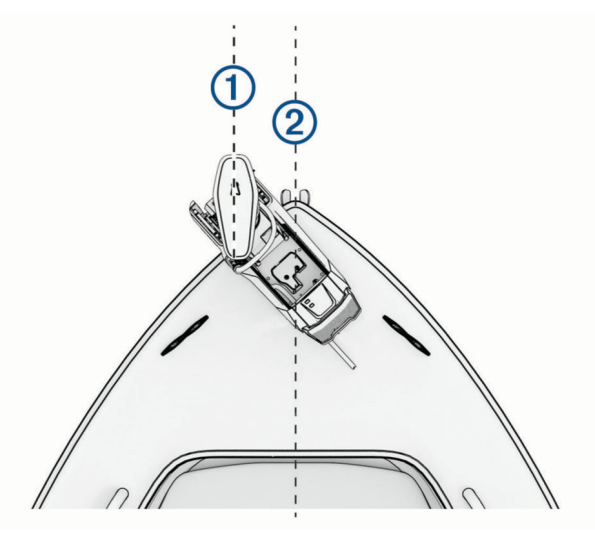

- 2 Na pilocie zdalnego sterowania wybierz kolejno **>>>>>> Settings** > **Trolling Motor** > Calibrate > Bow Offset.
- 3 Naciśnij (lub), aby dostosować przesunięcie dziobu.
- 4 Naciśnij , aby ustawić przesunięcie dziobu.
- **5** W razie potrzeby powtórz tę procedurę.

## <span id="page-10-0"></span>Łączenie z ploterem nawigacyjnym

Aby podłączyć silnik zaburtowy, w zgodnym ploterze nawigacyjnym Garmin® musi być zainstalowana najnowsza wersja oprogramowania.

Silnik zaburtowy można podłączyć bezprzewodowo do zgodnego plotera nawigacyjnego Garmin łodzi. Po podłączeniu zgodnego plotera nawigacyjnego można sterować silnikiem zaburtowym za pomocą plotera nawigacyjnego, a także pilota zdalnego sterowania i pedału.

- **1** Włącz ploter nawigacyjny i silnik zaburtowy.
- **2** Upewnij się, że w ploterze nawigacyjnym jest włączona sieć bezprzewodowa. **UWAGA:** Jeśli zainstalowanych jest wiele ploterów nawigacyjnych, tylko jeden z nich jest hostem sieci bezprzewodowej. Więcej informacji zawiera podręcznik użytkownika plotera nawigacyjnego.
- **3** W ploterze nawigacyjnym wybierz kolejno **Ustawienia** > **Komunikacja** > **Urządzenia bezprzewodowe** > **Silnik zaburtowy Garmin** > **Start**.
- **4** Aby uruchomić tryb parowania, naciśnij trzy razy (<sup>I</sup>) na panelu wyświetlacza silnika zaburtowego.  $\mathcal Z$ na panelu wyświetlacza silnika zaburtowego świeci na niebiesko podczas wyszukiwania połączenia z ploterem nawigacyjnym, a po nawiązaniu połączenia zmieni kolor na zielony. Po nawiązaniu połączenia na ploterze nawigacyjnym zostanie wyświetlony komunikat potwierdzający.

**5** Po połączeniu plotera nawigacyjnego z silnikiem zaburtowym włącz pasek nakładki silnika zaburtowego w ploterze, aby sterować silnikiem.

Pełne instrukcje dotyczące obsługi można znaleźć w najnowszej wersji podręcznika użytkownika plotera nawigacyjnego.

## Pilot

#### Instalowanie baterii

Pilot działa na dwie baterie typu AA (do nabycia osobno). W celu uzyskania optymalnej wydajności należy używać baterii litowych.

- **1** Obróć spłaszczone kółko w lewo i pociągnij, aby zdjąć pokrywkę.
- **2** Włóż dwie baterie typu AA zgodnie z oznaczeniem biegunów.

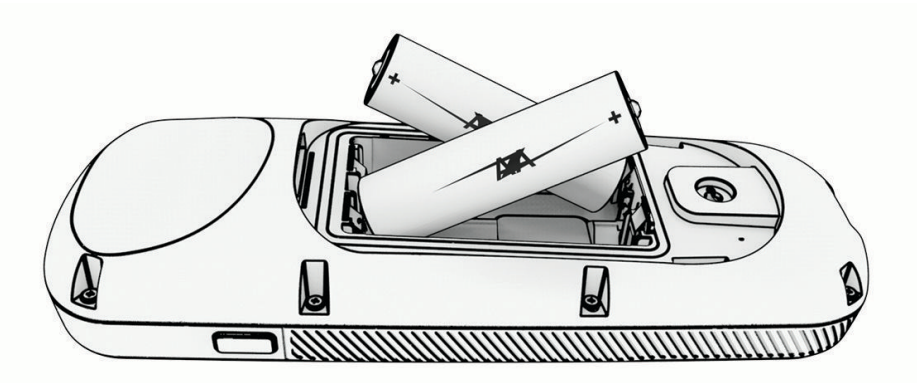

**3** Załóż pokrywkę baterii i obróć spłaszczone kółko w prawo.

## <span id="page-11-0"></span>Przypięcie urządzenia do smyczy

1 Zaczynając od tylnej części pilota, wsuń pętelkę smyczy ① przez szczelinę.

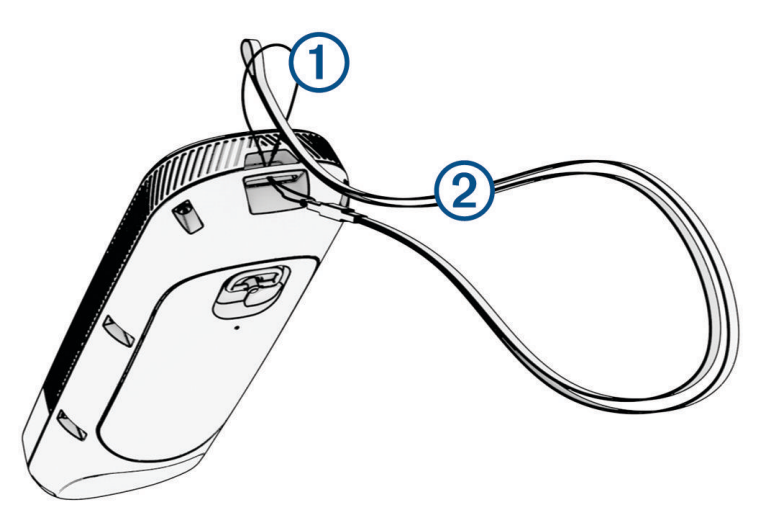

- 2 Przełóż drugi koniec smyczy 2 przez pętelkę i mocno zaciągnij.
- **3** Jeśli jest to konieczne, załóż smycz na szyję lub nadgarstek w celu uwiązania go podczas korzystania.

## Przyciski pilota

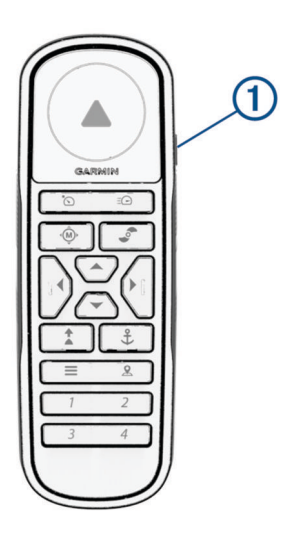

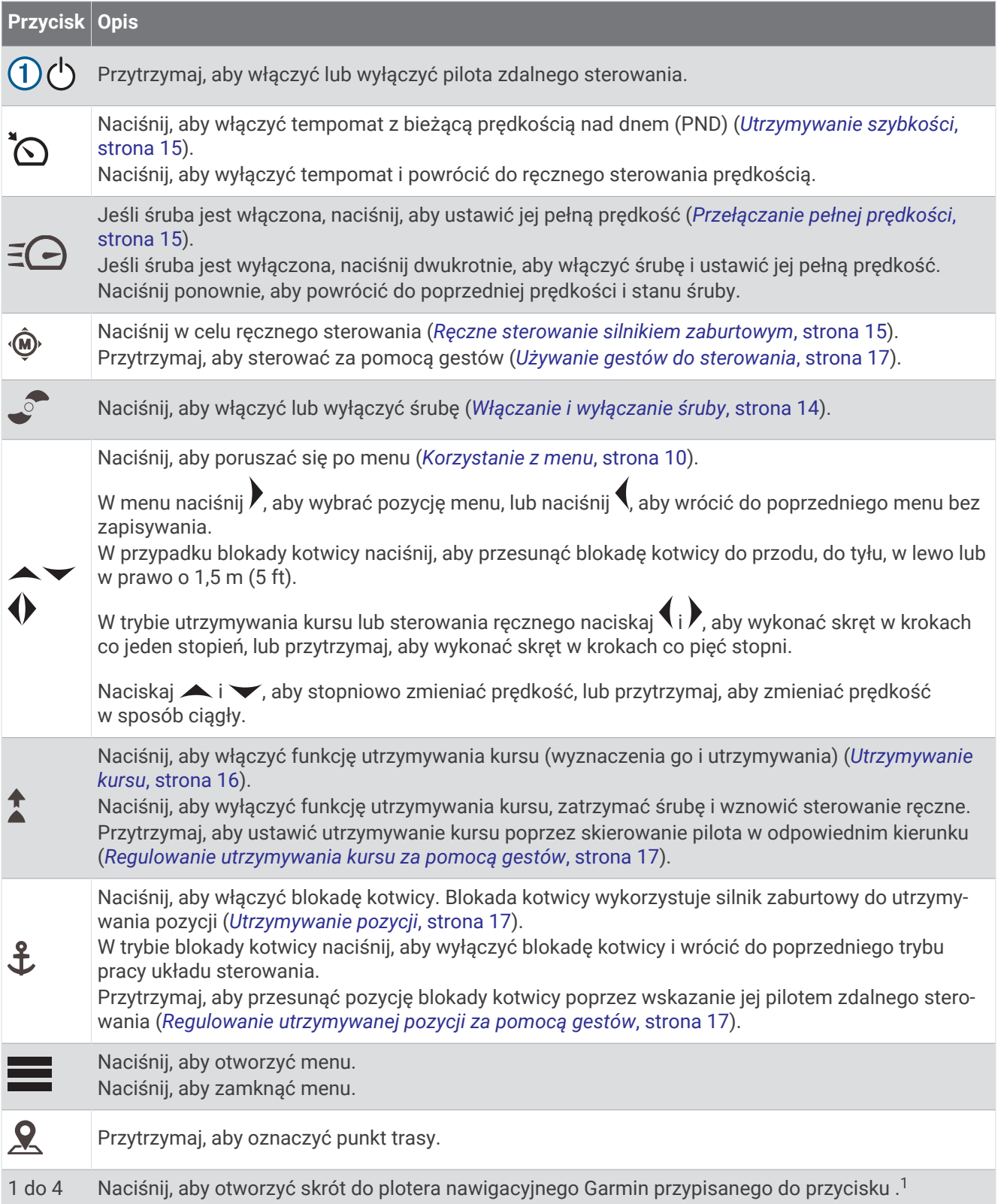

<sup>1</sup> Wymaga połączenia ze zgodnym ploterem nawigacyjnym Garmin. Więcej informacji zawiera podręcznik użytkownika plotera nawigacyjnego.

## <span id="page-13-0"></span>Ekran pilota

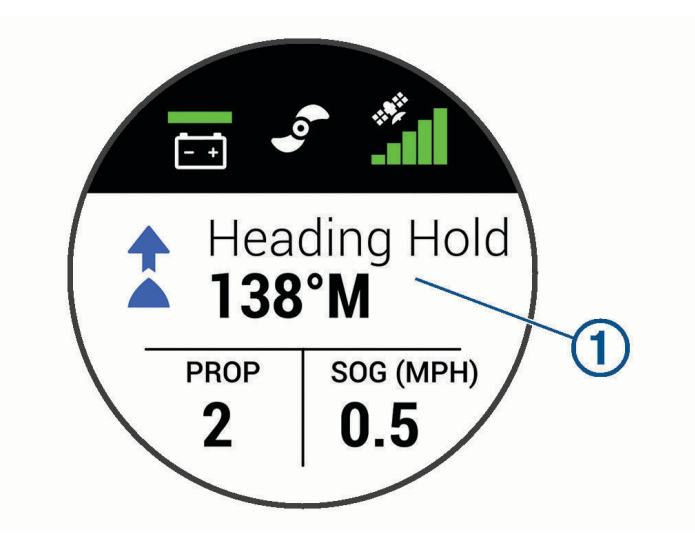

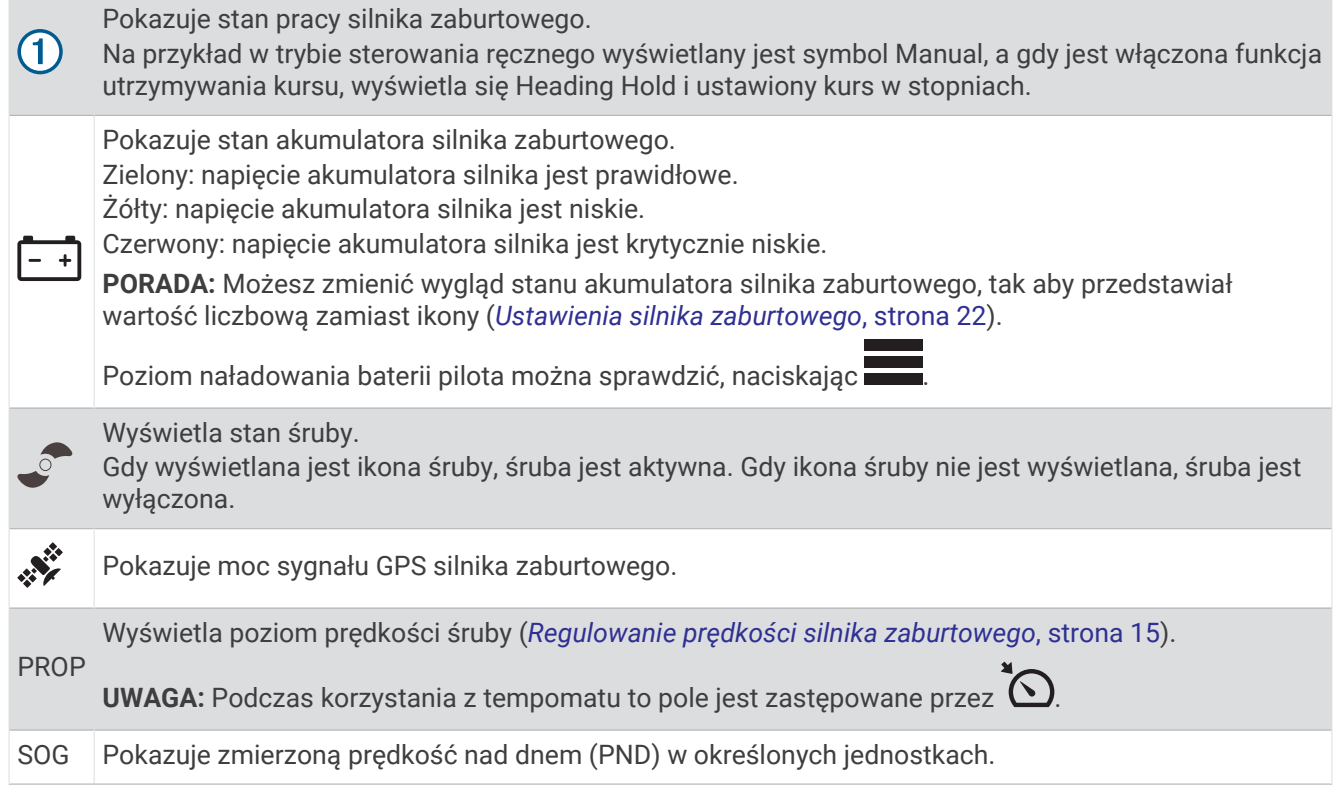

## Korzystanie z menu

Menu w pilocie zdalnego sterowania można obsługiwać za pomocą przycisków menu i przycisków strzałek.

- Naciśnij , aby otworzyć menu.
- Aby przechodzić między różnymi elementami menu, naciskaj  $\rightarrow$  i  $\rightarrow$ .
- Aby wybrać pozycję menu, naciśnij $\blacktriangleright$ .
- $\cdot$  Aby wrócić do poprzedniej pozycji menu, naciśnij  $\langle$ .
- Aby wyjść z menu, naciśnij  $\blacksquare$  lub naciskaj  $\spadesuit$ , aż zostanie wyświetlony ekran główny.

#### <span id="page-14-0"></span>Kalibrowanie pilota zdalnego sterowania

#### *NOTYFIKACJA*

Kalibrację kompasu należy przeprowadzić na wolnym powietrzu. Aby zwiększyć dokładność kierunków, nie należy stawać w pobliżu obiektów wpływających na pola magnetyczne, np. pojazdów, budynków czy linii wysokiego napięcia.

Aby korzystać z funkcji sterowania za pomocą gestów, należy skalibrować kompas w pilocie zdalnego sterowania. Jeśli po kalibracji funkcja sterowania za pomocą gestów nie działa poprawnie, można powtórzyć ten proces, gdy zajdzie taka potrzeba.

- **1** Wybierz kolejno > **Settings** > **Remote Control** > **Calibrate**.
- **2** Wybierz **Start** i wykonaj instrukcje wyświetlane na ekranie.

#### Parowanie pilota

Pilot zdalnego sterowania jest fabrycznie sparowany z silnikiem zaburtowym, ale może być konieczne ich ponowne sparowanie w razie przerwania połączenia.

- **1** Włącz silnik zaburtowy.
- **2** Aby uruchomić tryb parowania, naciśnij trzy razy (b) na panelu wyświetlacza silnika zaburtowego. Podczas wyszukiwania połączenia  $\mathcal{Z}$  na panelu wyświetlacza silnika zaburtowego świeci na niebiesko.
- **3** Umieść pilota zdalnego sterowania w odległości nie większej niż 1 m (3 stopy) od panelu wyświetlacza silnika zaburtowego.
- **4** Włącz pilota zdalnego sterowania.
- **5** Na pilocie zdalnego sterowania wybierz kolejno > Settings > Remote Control > Pairing > Start. Po pomyślnym nawiązaniu połączenia  $\mathcal Z$  na panelu wyświetlacza silnika zaburtowego świeci na zielono.

#### Parowanie dodatkowego pilota zdalnego sterowania

**UWAGA:** Z jednym silnikiem zaburtowym możesz używać maksymalnie dwóch pilotów zdalnego sterowania. Są one traktowane jako dodatkowe sposoby sterowania prócz pedału, plotera nawigacyjnego i urządzenia ubieralnego.

- **1** Włącz silnik zaburtowy.
- **2** Na sparowanym już pilocie zdalnego sterowania wybierz kolejno **>>>>>>>>> Settings** > **Remote Control** > Add **Additional Remote**.

Panel wyświetlacza silnika zaburtowego świeci na niebiesko, gdy jest gotowy do przeprowadzenia parowania.

- **3** Umieść dodatkowego pilota zdalnego sterowania w odległości nie większej niż 1 m (3 stopy) od panelu wyświetlacza silnika zaburtowego.
- **4** Włącz dodatkowego pilota zdalnego sterowania.
- **5** Na dodatkowym pilocie zdalnego sterowania wybierz kolejno > **Settings** > **Remote Control** > **Pairing** > **Start**.

Po pomyślnym nawiązaniu połączenia  $\mathcal{Z}$  na panelu wyświetlacza silnika zaburtowego świeci na zielono. Komunikat Device Found jest wyświetlany na pierwszym pilocie zdalnego sterowania, a status Connected jest wyświetlany na dodatkowym pilocie zdalnego sterowania.

## Pedał

<span id="page-15-0"></span>**UWAGA:** Pedał jest opcjonalnym akcesorium, które można nabyć osobno. Do obsługi silnika zaburtowego można używać pedału.

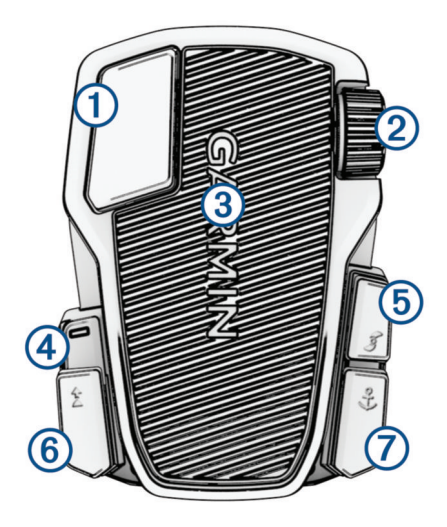

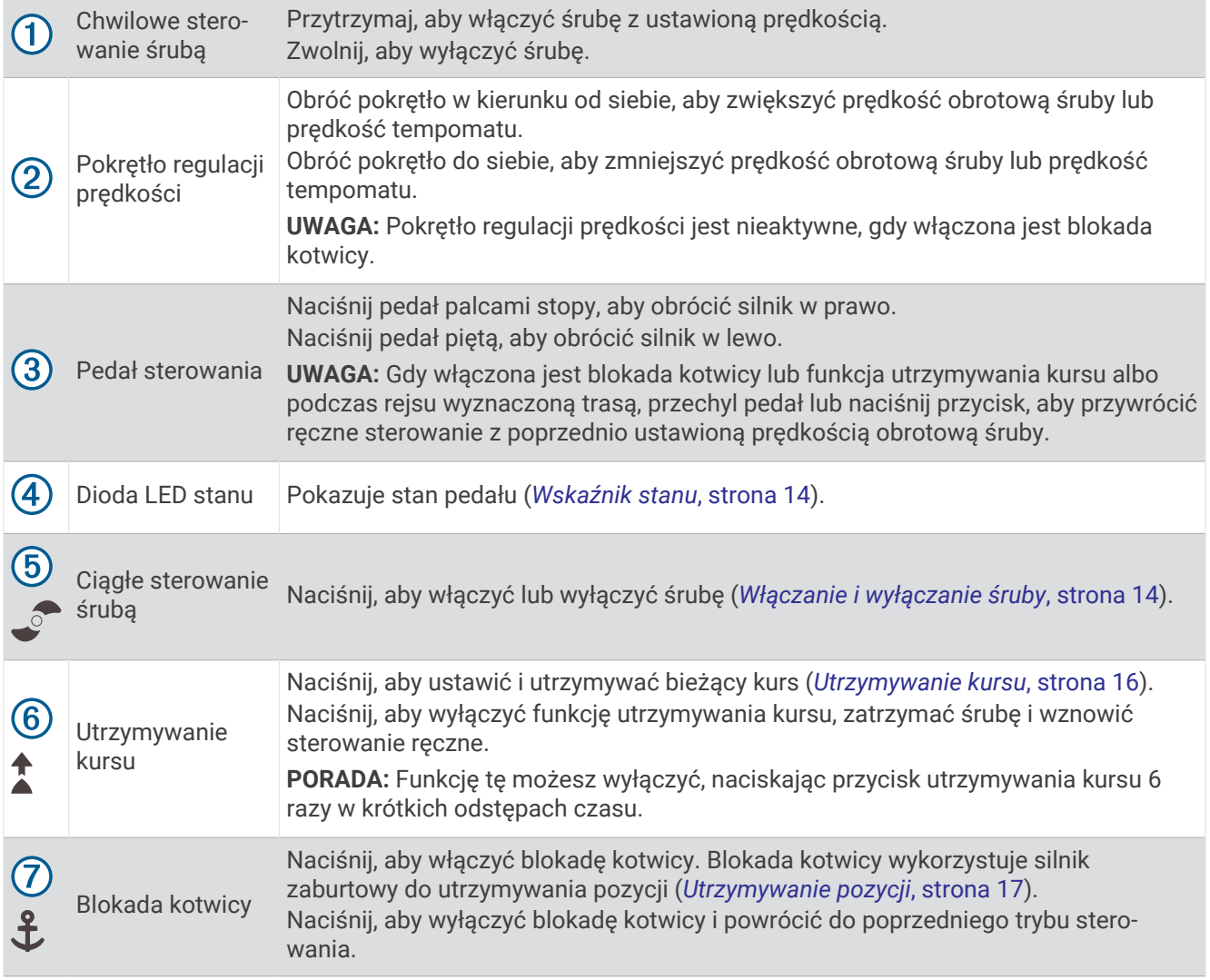

## <span id="page-16-0"></span>Instalowanie baterii

Pedał może być zasilany dwiema bateriami alkalicznymi AA, bateriami litowymi lub NiMH (do nabycia osobno). W celu uzyskania optymalnej wydajności należy używać baterii litowych.

- **1** Unieś przednią część pedału możliwie wysoko.
- **2** Ściśnij boki pokrywki komory baterii  $\Omega$  i pociągnij w górę, aby ją zdjąć.

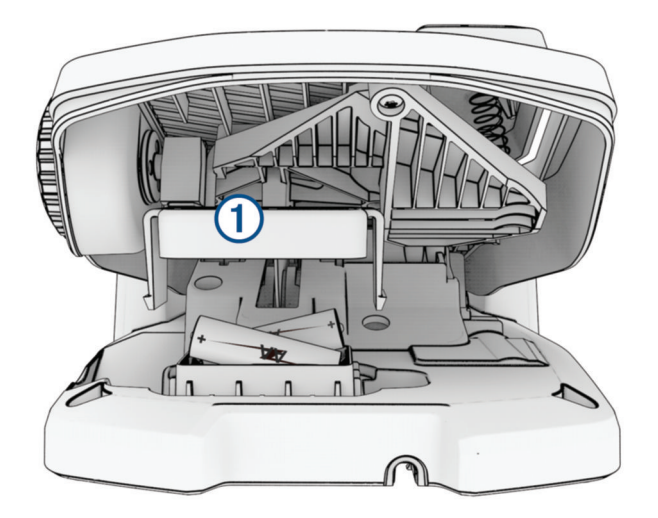

- **3** Włóż dwie baterie typu AA zgodnie z oznaczeniem biegunów.
- **4** Umieść pokrywę na bateriach i przesuń ją w dół, aby oba zatrzaski wskoczyły na swoje miejsce.

#### Parowanie pedału

- **1** Włącz silnik zaburtowy.
- **2** Aby uruchomić tryb parowania, naciśnij trzy razy (<sup>I</sup>) na panelu wyświetlacza silnika zaburtowego. Podczas wyszukiwania połączenia  $\mathcal{Z}$  na panelu wyświetlacza silnika zaburtowego świeci na niebiesko.
- **3** Umieść pedał w odległości nie większej niż 1 m (3 stopy) od panelu wyświetlacza silnika zaburtowego.
- **4** Podłącz pedał do zasilania za pomocą przewodu zasilającego lub włóż baterie, aby go włączyć.
- **5** W ciągu 30 sekund od włączenia pedału przytrzymaj  $\hat{\mathbf{L}}$ , aż dioda LED stanu na pedale zaświeci na niebiesko.
- $6$  Zwolnij  $\mathbf{\hat{L}}$ .

Dioda LED stanu na pedale świeci na niebiesko, gdy urządzenie wyszukuje połączenie, i gaśnie po sparowaniu z silnikiem zaburtowym.

Po pomyślnym nawiązaniu połączenia  $\mathcal Z$  na panelu wyświetlacza silnika zaburtowego zmienia kolor na zielony.

## <span id="page-17-0"></span>Wskaźnik stanu

Dioda LED na pedale wskazuje stan pedału.

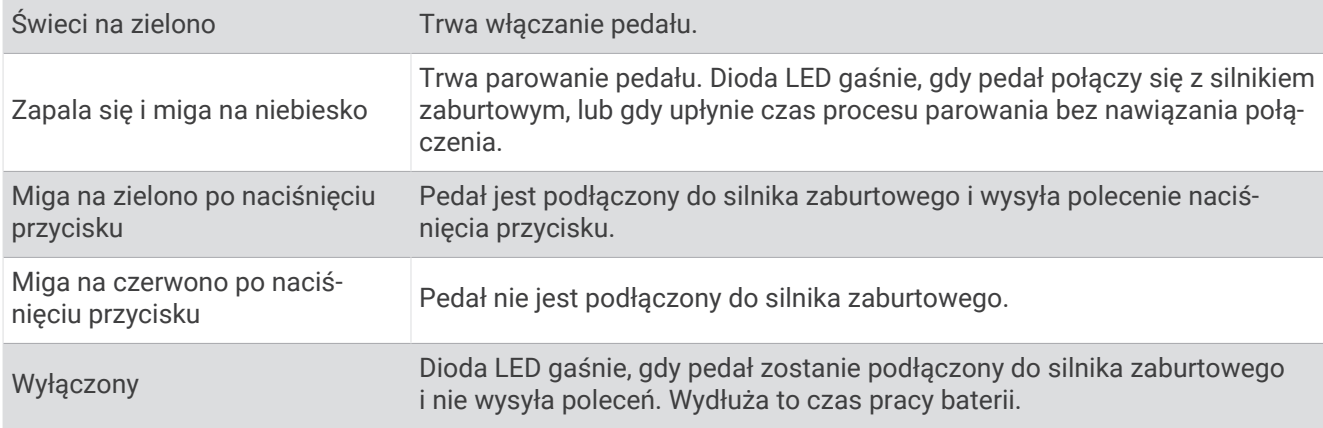

## Wyłączenie funkcji utrzymywania kursu na pedale nożnym

Możesz wyłączyć funkcję utrzymywania kursu na pedale nożnym, aby uniknąć jej przypadkowego włączenia.

- **1** Upewnij się, że pedał nożny ma zasilanie.
- **2** Naciśnij szybko  $\uparrow$  na pedale nożnym 6 razy.

Dioda LED stanu na 1 sekundę zmieni kolor na czerwony, sygnalizując, że funkcja utrzymywania kursu na pedale nożnym jest wyłączona.

**PORADA:** Aby ponownie włączyć funkcję utrzymywania kursu, naciśnij szybko $\uparrow$  6 razy. Dioda LED stanu na 1 sekundę zmieni kolor na zielony, sygnalizując, że funkcja utrzymywania kursu na pedale nożnym jest włączona.

## Obsługa

Do obsługi silnika zaburtowego można używać pilota zdalnego sterowania, zgodnego plotera nawigacyjnego Garmin, zgodnego urządzenia ubieralnego Garmin, takiego jak Garmin quatix® 7 lub kombinacji tych urządzeń.

**UWAGA:** Pedał jest opcjonalnym akcesorium, które można nabyć osobno.

Większość instrukcji obsługi pilota zdalnego sterowania dotyczy również podłączonego plotera nawigacyjnego. Szczegółowe instrukcje dotyczące plotera nawigacyjnego można znaleźć w najnowszej instrukcji obsługi plotera.

**UWAGA:** Niektóre funkcje dostępne podczas korzystania z pilota zdalnego sterowania i plotera nawigacyjnego nie są dostępne w przypadku korzystania tylko z pedału.

## Włączanie i wyłączanie śruby

#### **OSTRZEŻENIE**

Silnika nie wolno używać w miejscach, w których może dojść do kontaktu operatora lub innych osób znajdujących się w wodzie ze śrubą napędową.

Silnik nie może być włączony, gdy śruba napędowa jest wyjęta z wody. Kontakt z obracającą się śrubą może spowodować poważne obrażenia.

- **1** W razie potrzeby opuść silnik zaburtowy (*[Opuszczanie silnika z pozycji podniesionej](#page-5-0)*, strona 2). **UWAGA:** Nie można włączyć śruby, gdy silnik zaburtowy jest podniesiony.
- **2** Naciśnij  $\bullet$  na pilocie zdalnego sterowania lub na pedale, aby włączyć śrubę.
- **3** Naciśnij , aby wyłączyć śrubę.

#### <span id="page-18-0"></span>Regulowanie prędkości silnika zaburtowego

Prędkość silnika zaburtowego można regulować za pomocą pilota zdalnego sterowania lub pedału.

- **1** W razie potrzeby naciśnij �� na pilocie zdalnego sterowania lub użyj pedału, aby przejść w tryb reczny.
- **2** Wybierz opcję:
	- Na pilocie zdalnego sterowania naciśnij  $\Box$  i  $\Box$ , aby zwiększyć lub zmniejszyć prędkość obrotową silnika.
	- Na pedale obróć pokrętło regulacji prędkości w kierunku od siebie i do siebie, aby zwiększyć lub zmniejszyć predkość obrotowa silnika.

Pole PROP na pilocie zdalnego sterowania i paski na panelu wyświetlacza wskazują prędkość obrotową śruby (*[Panel wyświetlacza silnika zaburtowego](#page-7-0)*, strona 4).

**3** W razie potrzeby włącz śrubę (*[Włączanie i wyłączanie śruby](#page-17-0)*, strona 14).

Wybrana prędkość obrotowa śruby zostaje zachowana po wyłączeniu śruby lub po uruchomieniu innej funkcji silnika, takiej jak tempomat lub blokada kotwicy.

#### Przełączanie pełnej prędkości

- **1** Na pilocie zdalnego sterowania dwukrotnie naciśnij $\Xi$ . Prędkość śruby silnika zaburtowego szybko wzrośnie do pełnej prędkości.
- **2** Naciśnij  $\Xi$ , aby przywrócić poprzednią prędkość śruby.

PORADA: Przy pełnej prędkości możesz nacisnąć **w** na pilocie zdalnego sterowania, aby powoli zmniejszać prędkość obrotową śruby.

#### Utrzymywanie szybkości

Przed użyciem funkcji tempomatu należy skalibrować silnik zaburtowy (*[Kalibrowanie silnika zaburtowego](#page-9-0)*, [strona 6\)](#page-9-0).

Funkcja tempomatu to funkcja autopilota, która automatycznie ustawia i utrzymuje określoną prędkość nad dnem, dostosowując się do zmiennego prądu i wiatru.

**UWAGA:** Funkcję tempomatu można włączyć tylko za pomocą pilota zdalnego sterowania, ale można sterować prędkością i kursem zarówno za pomocą pilota zdalnego sterowania, jak i pedału.

- **1** Na pilocie zdalnego sterowania naciśnii  $\sum_{n=1}^{\infty}$ Tempomat jest włączany przy bieżącej prędkości.
- **2** Za pomocą pilota zdalnego sterowania lub pedału ustaw odpowiednią prędkość.
- **3** Za pomocą pilota zdalnego sterowania lub pedału dostosuj kurs.

**PORADA:** Tempomat umożliwia ustawienie prędkości podczas korzystania z funkcji utrzymywania kursu (*[Utrzymywanie kursu](#page-19-0)*, strona 16) lub podróży wyznaczoną trasą (*[Podróż wyznaczoną trasą](#page-22-0)*, strona 19).

Aby wyłączyć tempomat i śrubę, należy nacisnąć  $\bigcirc$ .

## **Sterowanie**

#### Ręczne sterowanie silnikiem zaburtowym

Tryb ręczny jest domyślnym trybem pracy silnika zaburtowego. W trybie ręcznym można regulować kierunek i prędkość silnika zaburtowego zgodnie z potrzebami.

**UWAGA:** Po włączeniu silnika zaburtowego jest on ustawiany domyślnie w tryb ręczny.

- **1** W razie potrzeby na pilocie zdalnego sterowania wybierz  $\ddot{\bullet}$ .
- **2** Wybierz czynność:
	- Za pomocą pilota zdalnego sterowania naciśnij  $(i)$ , aby sterować. **UWAGA:** Możesz także użyć sterowania za pomocą gestów, aby ręcznie sterować łodzią przy użyciu pilota zdalnego sterowania (*[Używanie gestów do sterowania](#page-20-0)*, strona 17).
	- Za pomocą pedału: naciskaj pedał palcami stóp i piętą, aby sterować.

#### <span id="page-19-0"></span>Utrzymywanie kursu

Przed użyciem funkcji utrzymywania kursu należy skalibrować silnik zaburtowy (*[Kalibrowanie silnika](#page-9-0)  [zaburtowego](#page-9-0)*, strona 6).

Funkcja utrzymywania kursu to funkcja autopilota, która ustawia i utrzymuje bieżący kurs łodzi. Można ustawić zachowanie funkcji utrzymywania kursu podczas zliczania dryfu (*Zmienianie zachowania funkcji utrzymywania kursu*, strona 16).

- **1** Skieruj łódź w kierunku, którym chcesz płynąć.
- **2** Na pilocie zdalnego sterowania lub pedale wybierz  $\hat{\mathbf{I}}$ . **UWAGA:** Utrzymywany kurs można dostosować, naciskając (**oraz** ) lub za pomocą gestów (*[Regulowanie](#page-20-0) [utrzymywania kursu za pomocą gestów](#page-20-0)*, strona 17).

Aby wyłączyć funkcję utrzymywania kursu i powrócić do trybu ręcznego, wybierz $\uparrow$ ,  $\stackrel{\bullet}{\bullet}$  lub wciśnij pedał.

#### Zmienianie zachowania funkcji utrzymywania kursu

Można zmienić sposób, w jaki funkcja utrzymywania kursu utrzymuje kurs łodzi, gdy wpływa na niego wiatr lub prąd.

- 1 Na pilocie zdalnego sterowania wybierz kolejno **>>** Settings > Trolling Motor > Heading Hold.
- **2** Wybierz opcję:
	- Aby łódź była skierowana w tym samym kierunku niezależnie od dryfu, wybierz **Vessel Align**.

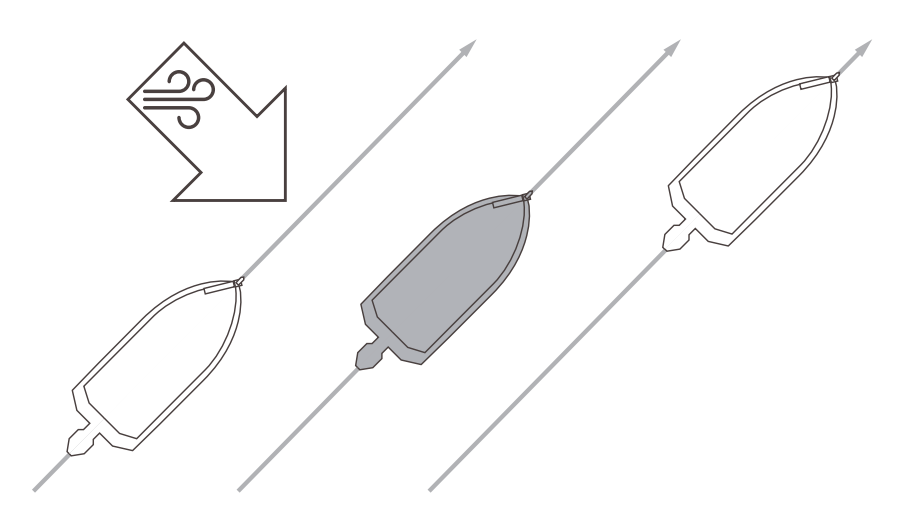

• Aby łódź była skierowana w tym samym kierunku z uwzględnieniem dryfu, wybierz **Go To**.

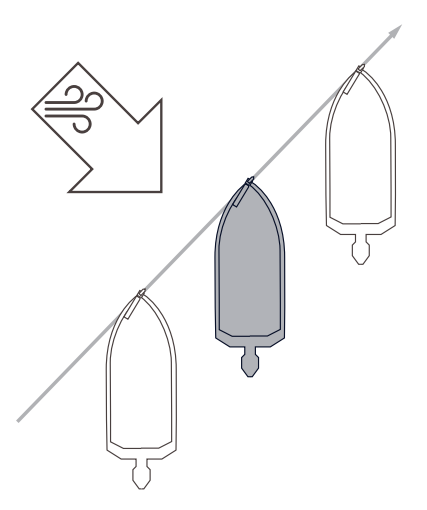

#### <span id="page-20-0"></span>Utrzymywanie pozycji

Przed użyciem funkcji blokady kotwicy należy skalibrować silnik zaburtowy (*[Kalibrowanie silnika zaburtowego](#page-9-0)*, [strona 6\)](#page-9-0).

Funkcja blokady kotwicy to funkcja autopilota wykorzystująca system GPS do ustawiania i utrzymywania pozycji przy użyciu silnika zaburtowego, która działa jak użycie fizycznej kotwicy.

- **1** W razie potrzeby przepłyń łodzią w miejsce, w którym chcesz ustawić blokadę kotwicy.
- **2** Na pilocie zdalnego sterowania lub pedale wybierz  $\mathbf{\hat{L}}$ .

**UWAGA:** Pozycję blokady kotwicy można dostosować w zakresie 1,5 m (5 stóp), naciskając przycisk strzałki na pilocie zdalnego sterowania lub używając sterowania za pomocą gestów (*Regulowanie utrzymywanej pozycji za pomocą gestów*, strona 17).

Aby wyłączyć blokadę kotwicy, można ponownie nacisnąć  $\mathbf{\hat{L}}$  lub sterować za pomocą pedału.

#### Sterowanie za pomocą gestów

Skieruj lub przesuń pilota w celu zdalnej interakcji z silnikiem zaburtowym. Przed użyciem sterowania gestami skalibruj kompas w silniku zaburtowym (*[Kalibrowanie silnika zaburtowego](#page-9-0)*, strona 6) oraz kompas w pilocie (*[Kalibrowanie pilota zdalnego sterowania](#page-14-0)*, strona 11).

#### Używanie gestów do sterowania

Silnikiem można sterować, kierując pilota zdalnego sterowania w odpowiednią stronę.

- **1** W razie potrzeby włącz śrubę (*[Włączanie i wyłączanie śruby](#page-17-0)*, strona 14).
- 2 Przytrzymai<sup>(0</sup>).
- **3** Przytrzymując  $\hat{\mathbf{\Theta}}$ , przesuń pilota w lewo lub w prawo, aby zmienić kurs na lewą lub prawą burtę.
- 4 Zwolnij **W**, aby zatrzymać sterowanie.

#### Regulowanie utrzymywania kursu za pomocą gestów

Za pomocą pilota zdalnego sterowania można ustawić czas utrzymywania kursu (*[Utrzymywanie kursu](#page-19-0)*, [strona 16](#page-19-0)).

- **1** W razie potrzeby włącz śrubę (*[Włączanie i wyłączanie śruby](#page-17-0)*, strona 14).
- **2** Przytrzymaj .
- **3** Skieruj pilota w stronę, w którą chcesz zmienić kurs.
- **4** Zwolnij , aby ustawić kurs.

#### Regulowanie utrzymywanej pozycji za pomocą gestów

Można przesunąć pilota zdalnego sterowania, aby dostosować pozycję łodzi podczas korzystania z funkcji blokady kotwicy (*Utrzymywanie pozycji*, strona 17).

- 1 Przytrzymaj  $\mathbf{\ddot{J}}$ .
- **2** Skieruj pilota zdalnego sterowania w kierunku, w którym chcesz przesunąć pozycję. Położenie zmienia się o 1,5 m (5 stóp) we wskazywanym kierunku.
- **3** Zwolnij $\mathbf{\hat{L}}$ .
- **4** Powtarzaj tę procedurę, aż znajdziesz się w wybranej pozycji.

### Punkty trasy

Punkty trasy służą do oznaczania pozycji, aby można było do nich wrócić później.

Po podłączeniu silnika zaburtowego do plotera nawigacyjnego punkty trasy zapisane w ploterze nawigacyjnym są synchronizowane z punktami trasy zapisanymi w silniku zaburtowym. Dodawanie, usuwanie lub edytowanie punktów trasy na ploterze nawigacyjnym powoduje automatyczną zmianę punktów trasy zapisanych w silniku zaburtowym. Dodawanie lub edytowanie punktów trasy w silniku zaburtowym powoduje zmianę punktów trasy zapisanych na ploterze nawigacyjnym.

**UWAGA:** Usuwanie punktów trasy, przywracanie ustawień domyślnych lub wyczyszczenie danych użytkownika z pilota nie ma wpływu na punkty trasy zapisane na ploterze nawigacyjnym.

Można zapisać maksymalnie 5000 punktów trasy.

#### <span id="page-21-0"></span>Tworzenie punktu

Można zapisać aktualną pozycję jako punkt.

- **1** W razie potrzeby udaj się do pozycji, którą chcesz zapisać jako punkt trasy.
- **2** Na pilocie zdalnego sterowania naciśnij  $\Omega$ .

#### Podróżowanie do punktu trasy

- 1 Na pilocie zdalnego sterowania wybierz kolejno **> Waypoints**. Zostanie wyświetlona lista dziesięciu najbliższych punktów trasy.
- **2** Wybierz punkt trasy.
- **3** Wybierz **Navigate To**.
- **4** Włącz śrubę (*[Włączanie i wyłączanie śruby](#page-17-0)*, strona 14). Silnik zaburtowy skieruje łódź do pozycji punktu trasy (*Nawigacja*[, strona 21\)](#page-24-0).

#### Wyświetlanie szczegółów punktów trasy

- **1** Na pilocie zdalnego sterowania wybierz kolejno **> Waypoints**. Zostanie wyświetlona lista dziesięciu najbliższych punktów trasy.
- **2** Wybierz punkt trasy.
- **3** Wybierz **Review**.

#### Edytowanie nazwy punktu trasy

- 1 Na pilocie zdalnego sterowania wybierz kolejno **> Waypoints**. Zostanie wyświetlona lista dziesięciu najbliższych punktów trasy.
- **2** Wybierz punkt trasy.
- **3** Wybierz **Edit**.
- **4** Wpisz nową nazwę dla punktu trasy.

#### Usuwanie punktu

- 1 Na pilocie zdalnego sterowania wybierz kolejno **> Waypoints**. Zostanie wyświetlona lista dziesięciu najbliższych punktów trasy.
- **2** Wybierz punkt trasy.
- **3** Wybierz **Delete**.

### **Trasy**

Trasa składa się z szeregu pozycji i prowadzi użytkownika do ostatecznego celu podróży.

Po podłączeniu silnika zaburtowego do plotera nawigacyjnego trasy zapisane w ploterze nawigacyjnym są synchronizowane z trasami zapisanymi w silniku zaburtowym. Usuwanie lub edytowanie tras na jednym urządzeniu powoduje automatyczną zmianę tras zapisanych na drugim urządzeniu. Trasy można tworzyć tylko na ploterze nawigacyjnym.

Można utworzyć i zapisać do 100 tras.

#### <span id="page-22-0"></span>Podróż wyznaczoną trasą

- 1 Na pilocie wybierz koleino  **Routes**. Zostanie wyświetlona lista dziesięciu najbliższych tras.
- **2** Wybierz trasę.
- **3** Wybierz **Navigate To**.
- **4** Wybierz opcję:
	- Aby podróżować trasą od punktu startowego użytego podczas tworzenia trasy, wybierz **Forward**.
	- Aby podróżować trasą z punktu docelowego użytego podczas tworzenia trasy, wybierz **Backward**.
	- Aby rozpocząć rejs od aktualnej pozycji do początku trasy, a następnie rozpocząć rejs wyznaczoną trasą, wybierz **From Start**.
- **5** Włącz śrubę (*[Włączanie i wyłączanie śruby](#page-17-0)*, strona 14).

Silnik zaburtowy poprowadzi łódź wzdłuż trasy w wybranym kierunku (*Nawigacja*[, strona 21](#page-24-0)).

W momencie zbliżania się do końca trasy silnik zaburtowy domyślnie przełącza się w tryb blokady kotwicy i utrzymuje pozycję na końcu trasy. Można to zmienić w ustawieniach (*[Ustawienia silnika zaburtowego](#page-25-0)*, [strona 22](#page-25-0)).

#### Wyświetlanie szczegółów trasy

- **1** Na pilocie zdalnego sterowania wybierz kolejno **>>** Routes. Zostanie wyświetlona lista dziesięciu najbliższych tras.
- **2** Wybierz trasę.
- **3** Wybierz **Review**.

#### Edytowanie nazwy trasy

- 1 Na pilocie zdalnego sterowania wybierz kolejno **E** > **Routes**. Zostanie wyświetlona lista dziesięciu najbliższych tras.
- **2** Wybierz trasę.
- **3** Wybierz **Edit**.
- **4** Wpisz nową nazwę trasy.

#### Usuwanie trasy

- 1 Na pilocie zdalnego sterowania wybierz kolejno **>> Routes**. Zostanie wyświetlona lista dziesięciu najbliższych tras.
- **2** Wybierz trasę.
- **3** Wybierz **Delete**.

## **Slady**

W ramach śladu rejestrowana jest droga pokonana łodzią. Aktualnie rejestrowany ślad określa się mianem aktywnego śladu i można go można zapisać. Można zapisać maksymalnie 50 śladów.

Po podłączeniu silnika zaburtowego do plotera nawigacyjnego, aktywny ślad i ślady zapisane w ploterze nawigacyjnym są synchronizowane z aktywnym śladem i śladami zapisanymi w silniku zaburtowym. Dodanie, usunięcie lub edytowanie aktywnych i zapisanych śladów na jednym urządzeniu powoduje automatyczną zmianę aktywnych i zapisanych śladów zapisanych na drugim urządzeniu.

#### <span id="page-23-0"></span>Zapisywanie aktywnego śladu

Aktualnie rejestrowany ślad jest nazywany aktywnym śladem. Można zapisać aktywny ślad i nawigować nim później.

W silniku zaburtowym można zapisać do 50 śladów.

- **1** Na pilocie zdalnego sterowania wybierz kolejno > **Tracks** > **Save Active Track**. Aktywny ślad zostanie zapisany z bieżącą datą jako nazwą śladu.
- **2** Zmień nazwę zapisanego śladu (opcjonalnie).

#### Czyszczenie aktywnego śladu

#### Wybierz kolejno > **Tracks** > **Clear Active Track**.

Pamięć śladów zostanie wyczyszczona. Aktywny ślad będzie w dalszym ciągu rejestrowany.

#### Nawigacja do początku aktywnego śladu

Aktualnie rejestrowany ślad jest nazywany aktywnym śladem. Można nawigować z bieżącej pozycji z powrotem do punktu startowego aktywnego śladu lub wzdłuż przebytej trasy.

- **1** Wybierz kolejno > **Tracks** > **Backtrack**.
- **2** Włącz śrubę (*[Włączanie i wyłączanie śruby](#page-17-0)*, strona 14).

Silnik zaburtowy przebędzie trasę do punktu startowego aktywnego śladu wzdłuż przebytej trasy (*[Nawigacja](#page-24-0)*, [strona 21](#page-24-0)).

#### Podróżowanie zapisanym śladem

- **1** Wybierz kolejno > **Tracks** > **Saved Tracks**. Zostanie wyświetlona lista dziesięciu najbliższych zapisanych śladów.
- **2** Wybierz zapisany ślad.
- **3** Wybierz **Navigate To**.
- **4** Wybierz opcję:
	- Aby rozpocząć nawigację po zapisanym śladzie od jego początku do końca, wybierz **Forward**.
	- Aby rozpocząć nawigację po zapisanym śladzie od jego końca do początku, wybierz **Backward**.
- **5** Włącz śrubę (*[Włączanie i wyłączanie śruby](#page-17-0)*, strona 14).
	- Silnik zaburtowy skieruje łódź wzdłuż zapisanego śladu w wybranym kierunku (*Nawigacja*[, strona 21\)](#page-24-0).

#### Wyświetlanie szczegółów zapisanego śladu

- **1** Na pilocie zdalnego sterowania wybierz kolejno **>> Tracks** > Saved Tracks. Zostanie wyświetlona lista dziesięciu najbliższych zapisanych śladów.
- **2** Wybierz zapisany ślad.
- **3** Wybierz **Review**.

#### Edytowanie nazwy zapisanego śladu

- 1 Na pilocie zdalnego sterowania wybierz kolejno **>>>>>> Tracks** > Saved Tracks. Zostanie wyświetlona lista dziesięciu najbliższych zapisanych śladów.
- **2** Wybierz zapisany ślad.
- **3** Wybierz **Edit**.
- **4** Wpisz nową nazwę dla zapisanego śladu.

#### <span id="page-24-0"></span>Usuwanie zapisanego śladu

- **1** Na pilocie zdalnego sterowania wybierz kolejno **Theory Saved Tracks**. Zostanie wyświetlona lista dziesięciu najbliższych zapisanych śladów.
- **2** Wybierz zapisany ślad.
- **3** Wybierz **Delete**.

## **Nawigacia**

Przed rozpoczęciem nawigacji należy skalibrować silnik zaburtowy (*[Kalibrowanie silnika zaburtowego](#page-9-0)*, strona 6). Silnik zaburtowy używa systemu GPS w celu sterowania łodzią do pozycji punktu lub podążania trasą lub śladem.

- **1** Na pilocie zdalnego sterowania wybierz opcję:
	- Rozpocznij nawigację do zapisanego punktu trasy (*[Podróżowanie do punktu trasy](#page-21-0)*, strona 18).
	- Rozpocznij podróż zapisaną trasą (*[Podróż wyznaczoną trasą](#page-22-0)*, strona 19).
	- Rozpocznij odtwarzanie aktywnego śladu (*[Nawigacja do początku aktywnego śladu](#page-23-0)*, strona 20).
	- Rozpocznij podróż zapisanym śladem (*[Podróżowanie zapisanym śladem](#page-23-0)*, strona 20).

**UWAGA:** Silnik zaburtowy może również służyć do śledzenia ścieżek automatycznego prowadzenia, gdy nawigacja jest uruchamiana z podłączonego plotera nawigacyjnego. Więcej informacji zawiera podręcznik użytkownika plotera nawigacyjnego.

Napis Navigating jest wyświetlany na ekranie zdalnego sterowania, a silnik zaburtowy automatycznie steruje łodzią do miejsca docelowego.

**2** Dostosuj odpowiednio prędkość.

#### Wstrzymywanie i wznawianie nawigacji

- **1** Podczas nawigacji wybierz opcję na pilocie zdalnego sterowania:
	- Aby wstrzymać nawigację, kontynuując rejs w tym samym kierunku z tą samą prędkością, wybierz kolejno > **Standby**.
	- Aby wstrzymać nawigację i ustawić blokadę kotwicy, wybierz  $\mathbf{\hat{L}}$

Nawigacja zostaje wstrzymana, a silnik zaburtowy wróci do trybu ręcznego lub utrzyma pozycję na blokadzie kotwicy.

- **2** Wybierz kolejno **= > Follow Route** lub naciśnij  $\hat{\mathbf{L}}$ , aby wznowić nawigację.
- **3** W razie potrzeby uruchom śrubę.

#### Przerywanie podróży wyznaczoną trasą

Wybierz kolejno **Delay** > Stop Nav.

Nawigacja zostanie przerwana, a silnik zaburtowy wróci do trybu ręcznego.

## Ustawienia

#### <span id="page-25-0"></span>Ustawienia silnika zaburtowego

Na pilocie zdalnego sterowania wybierz kolejno **- Settings > Trolling Motor**.

- **Wi-Fi**: Ustawia preferencje sieci bezprzewodowej dla silnika zaburtowego (*Ustawienia sieci bezprzewodowej*, strona 22).
- **Calibrate**: Kalibruje kompas silnika zaburtowego (*[Kalibrowanie silnika zaburtowego](#page-9-0)*, strona 6) i ustawia przesunięcie dziobu silnika zaburtowego (*[Ustawianie przesunięcia dziobu](#page-9-0)*, strona 6).

**Units**: Ustawianie jednostek miary.

- **Battery**: Zmienia wygląd wskaźnika akumulatora silnika zaburtowego z ikony na wartość liczbową.
- **Prop Stow Side**: Ustawia stronę, w którą obraca się śruba silnika zaburtowego podczas podnoszenia silnika. Jest to przydatne w przypadku przechowywania innych przedmiotów w pobliżu podniesionej śruby. Może to być również konieczne w przypadku zainstalowania przetwornika LiveScope™ na silniku zaburtowym.

**Auto Power On**: Włącza silnik zaburtowy po włączeniu zasilania systemu.

- **Heading Hold**: Ustawia zachowanie funkcji utrzymywania kierunku (*[Zmienianie zachowania funkcji](#page-19-0)  [utrzymywania kursu](#page-19-0)*, strona 16).
- **Nav. Arrival**: Ustawia reakcję silnika zaburtowego, gdy łódź dopływa do końca trasy. Dzięki ustawieniu Anchor Lock, silnik zaburtowy utrzymuje pozycję za pomocą funkcji blokady kotwicy, gdy łódź dopływa do końca trasy. Dzięki ustawieniu Manual, śruba wyłącza się, gdy łódź dopływa do końca trasy.

#### **PRZESTROGA**

Podczas korzystania z trybu Manual dla ustawienia Nav. Arrival użytkownik musi być gotowy do przejęcia kontroli nad łodzią.

- **Anchor Gain**: Ustawia reakcję silnika zaburtowego w trybie blokady kotwicy. Jeśli silnik zaburtowy ma szybciej reagować i zmieniać położenie, zwiększ wartość. Natomiast gdy silnik zbyt szybko zmienia położenie, zmniejsz wartość.
- **Navigation Gain**: Ustawia reakcję silnika zaburtowego podczas nawigacji. Jeśli silnik zaburtowy ma szybciej reagować i zmieniać położenie, zwiększ wartość. Natomiast gdy silnik zbyt szybko zmienia położenie, zmniejsz wartość.

**Clear User Data**: Usuwa wszystkie zapisane punkty trasy, trasy, ślady i aktywny ślad.

**UWAGA:** Jeśli urządzenie jest podłączone do plotera nawigacyjnego, wybranie tej opcji spowoduje usunięcie danych użytkownika z silnika zaburtowego oraz podłączonego plotera nawigacyjnego.

**Restore Defaults**: Przywraca wszystkie ustawienia silnika zaburtowego do wartości fabrycznych.

#### Ustawienia sieci bezprzewodowej

Na pilocie zdalnego sterowania wybierz kolejno > **Settings** > **Trolling Motor** > **Wi-Fi**.

**UWAGA:** Aktywny tryb Wi‑Fi® jest wyświetlany w górnej części ekranu.

- **Mode**: Ustawia tryb Wi‑Fi. Można wyłączyć technologię Wi‑Fi, dołączyć do sieci plotera nawigacyjnego lub utworzyć punkt dostępu do sieci bezprzewodowej, aby korzystać z aplikacji ActiveCaptain® (*[Rozpoczynanie](#page-27-0)  [pracy z aplikacją ActiveCaptain](#page-27-0)*, strona 24).
- **Setup > Name**: Ustawia nazwę punktu dostępu do sieci bezprzewodowej w silniku zaburtowym (tylko w trybie ActiveCaptain).
- **Setup > Password**: Umożliwia ustawienie hasła punktu dostępu do sieci bezprzewodowej w silniku zaburtowym (tylko w trybie ActiveCaptain).

### <span id="page-26-0"></span>Ustawienia pilota zdalnego sterowania

Na pilocie wybierz kolejno > **Settings** > **Remote Control**.

**Backlight**: Umożliwia dostosowanie ustawień podświetlenia. (*Ustawienia podświetlenia*, strona 23)

**Beeper**: Umożliwia ustawianie sygnałów dźwiękowych dla alarmów i naciskania przycisków.

- **Auto Power Off**: Umożliwia ustawienie czasu działania przed automatycznym wyłączeniem pilota zdalnego sterowania.
- **Calibrate**: Kalibruje pilot zdalnego sterowania dla funkcji sterowania za pomocą gestów (*[Kalibrowanie pilota](#page-14-0)  [zdalnego sterowania](#page-14-0)*, strona 11).

**Pairing**: Paruje pilota zdalnego sterowania z silnikiem zaburtowym (*[Parowanie pilota](#page-14-0)*, strona 11).

**Language**: Ustawianie języka tekstu wyświetlanego na ekranie.

**Restore Defaults**: Przywraca domyślne ustawienia fabryczne pilota. Powoduje to przywrócenie domyślnych ustawień konfiguracyjnych w pilocie zdalnego sterowania, ale nie powoduje usunięcia zapisanych danych użytkownika.

#### Ustawienia podświetlenia

Na pilocie zdalnego sterowania wybierz kolejno **>>>>> Settings > Remote Control > Backlight**.

**Keys**: Ustawia włączanie podświetlenia po naciśnięciu przycisku.

**Alarms**: Ustawia włączanie podświetlenia, gdy na pilocie zdalnego sterowania włączy się alarm.

**Timeout**: Umożliwia regulację czasu działania podświetlenia.

**Brightness**: Umożliwia ustawienie jasności podświetlenia.

## Wymagania i częstotliwość konserwacji

#### *NOTYFIKACJA*

Po użyciu silnika w słonej lub słonawej wodzie należy spłukać cały silnik słodką wodą i spryskać środkiem na bazie silikonu przy używając szmatki. Pukając silnik, należy unikać kierowania strumienia wody na korek na górze trzonka podczas podnoszenia silnika.

Aby zachować gwarancję, w ramach przygotowania silnika do sezonu należy wykonać serię rutynowych czynności konserwacyjnych. Jeśli korzystasz z silnika lub transportujesz go w suchym lub zapylonym otoczeniu (np. podróżujesz po drogach żwirowych), czynności konserwacyjne w sezonie należy wykonywać częściej.

Szczegółowe informacje na temat serwisowania i części zamiennych zawiera *Instrukcja serwisowania silnika zaburtowego Silnik zaburtowy Force Kraken*, którą można pobrać ze strony [garmin.com/manuals/force\\_kraken](http://www.garmin.com/manuals/force_kraken_trolling_motor) [\\_trolling\\_motor](http://www.garmin.com/manuals/force_kraken_trolling_motor)

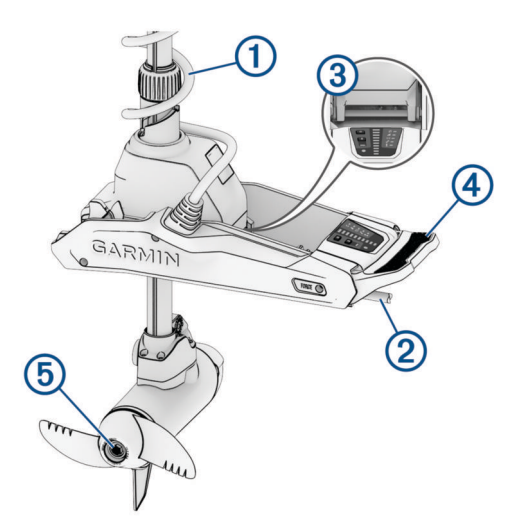

- Sprawdź przewód spiralny  $\Omega$  pod kątem zużycia i w razie konieczności wymień go.
- Sprawdź i wyczyść przewody zasilania  $(2)$ .
- <span id="page-27-0"></span>Nasmarui zawias  $\circled{3}$  smarem do zastosowań morskich.
- Wyczyść i nasmaruj pedał zatrzaskowy do podnoszenia i opuszczania silnika  $\overline{4}$  i skobel.
- Wyczyść lub wymień anody  $(5)$  silnika napędzającego śrubę; trzymaj śrubę z dala od żyłki wędkarskiej.

## Informacje o silniku

#### Rozpoczynanie pracy z aplikacją ActiveCaptain

Możesz podłączyć urządzenie mobilne do silnika zaburtowego za pomocą aplikacji ActiveCaptain. Zapewnia ona szybki i łatwy sposób interakcji z silnikiem zaburtowym i aktualizacji oprogramowania urządzenia.

- **1** Na pilocie zdalnego sterowania wybierz kolejno > **Settings** > **Trolling Motor** > **Wi-Fi** > **Mode** > **ActiveCaptain** > **Setup**.
- **2** Podaj nazwę i hasło dla tej sieci.
- **3** Ze sklepu z aplikacjami w urządzeniu mobilnym zainstaluj i otwórz aplikację ActiveCaptain.
- **4** Umieść urządzenie mobilne w pobliżu silnika zaburtowego.
- **5** W ustawieniach urządzenia mobilnego otwórz stronę połączeń Wi‑Fi i połącz się z silnikiem zaburtowym, używając nazwy i hasła wprowadzonego w poprzednim kroku.

#### Aktualizacja oprogramowania przy użyciu aplikacji ActiveCaptain

Aktualizowanie oprogramowania silnika zaburtowego powoduje również zaktualizowanie oprogramowania wszystkich podłączonych urządzeń peryferyjnych, takich jak pedał nożny i pilot.

Przejdź do strony [garmin.com/videos/trolling\\_motor\\_update/](http://www.garmin.com/videos/trolling_motor_update/) i obejrzyj film, który ułatwi proces aktualizacji oprogramowania.

#### *NOTYFIKACJA*

Aktualizacje oprogramowania mogą wymagać pobrania przez aplikację plików o dużym rozmiarze. Zastosowanie mają typowe ograniczenia transferu danych i opłaty stosowane przez dostawcę usług internetowych. Aby dowiedzieć się więcej na temat ograniczeń transferu danych i opłat, skontaktuj się z dostawcą usług internetowych.

Proces instalacji może potrwać kilka minut.

**UWAGA:** Aby zaktualizować silnik zaburtowy, podłącz urządzenie mobilne bezpośrednio z dedykowaną siecią Wi‑Fi silnika zaburtowego za pomocą aplikacji ActiveCaptain. Nie można zaktualizować oprogramowania silnika zaburtowego za pomocą plotera nawigacyjnego.

- **1** Jeśli zajdzie taka potrzeba, skonfiguruj silnik zaburtowy do pracy z aplikacjąActiveCaptain (*Rozpoczynanie pracy z aplikacją ActiveCaptain*, strona 24).
- **2** Podłącz urządzenie mobilne do dedykowanej sieci Wi‑Fi silnika zaburtowego.

Połączenie z siecią Wi‑Fi silnika zaburtowego dostarcza aplikacji informacji wymaganych do pobrania odpowiednich plików aktualizacji.

- **3** Otwórz aplikację ActiveCaptain.
- **4** Odłącz urządzenie mobilne od dedykowanej sieci Wi‑Fi silnika zaburtowego.
- **5** Podłącz urządzenie mobilne do sieci
- **6** W aplikacji ActiveCaptain wybierz kolejno **Moje urządzenia morskie** > **Pobierz**. **UWAGA:** Opcja pobierania aktualizacji jest wyświetlana tylko wtedy, gdy dla urządzenia dostępna jest aktualizacja oprogramowania.

Aplikacja ActiveCaptain pobiera aktualizację na urządzenie mobilne.

- **7** Ponownie podłącz urządzenie mobilne do dedykowanej sieci Wi‑Fi silnika zaburtowego. Aktualizacja jest przesyłana do silnika zaburtowego. Aktualizacja może zająć do 30 minut.
- **8** Po przesłaniu aktualizacji wyłącz silnik zaburtowy.

<span id="page-28-0"></span>**9** Włącz silnik zaburtowy.

Po około 30 sekundach wskaźniki prędkości silnika na panelu wyświetlacza silnika zaburtowego zaczną migać, sygnalizując, że oprogramowanie jest aktualizowane.

**10** Upewnij się, że pilot jest włączony i podłączony.

Jeśli po zakończeniu aktualizacji oprogramowania silnika zaburtowego dostępna jest aktualizacja pilota, wskaźniki prędkości zaczną migać, a na pilocie rozpocznie się odliczanie. Po ukończeniu odliczania pilot wyświetla ikonę  $\circled{w}$  w trakcie aktualizacji. Aktualizacja może zająć do 5 minut.

**11** Upewnij się, że pedał nożny jest włączony i podłączony.

Jeśli po zakończeniu aktualizacji oprogramowania silnika zaburtowego dostępna jest aktualizacja pedału nożnego, wskaźnik pedału nożnego świeci na fioletowo w trakcie aktualizacji. Wskaźnik zgaśnie, gdy aktualizacja zostanie zakończona.

### Wymiary w pozycji podniesionej

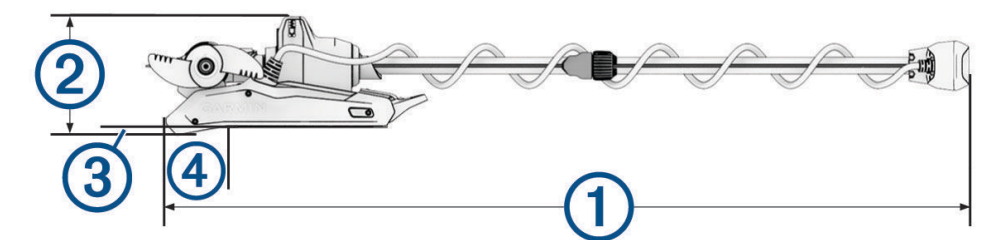

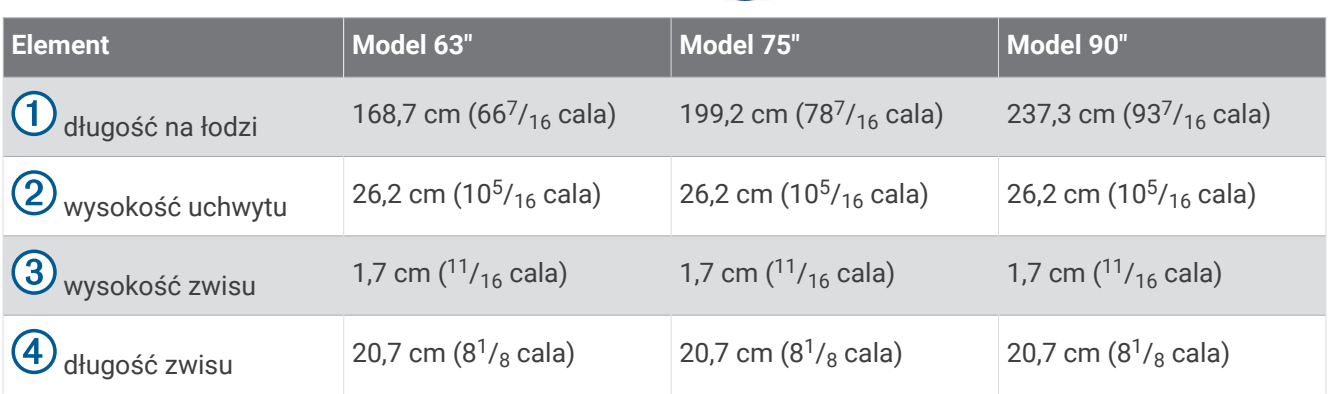

## <span id="page-29-0"></span>Wymiary w pozycji opuszczonej

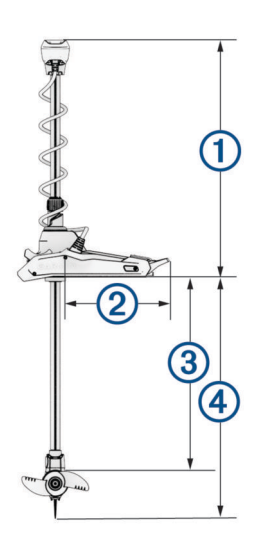

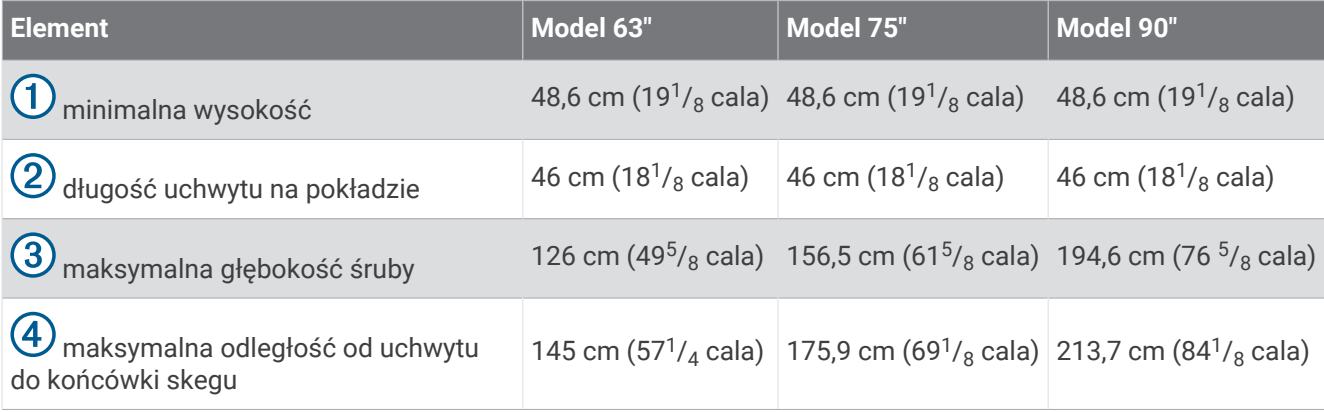

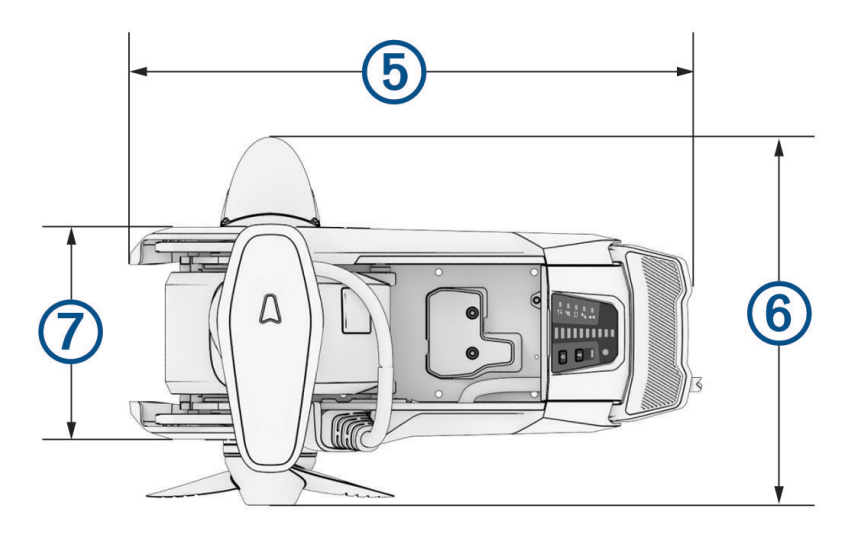

<span id="page-30-0"></span>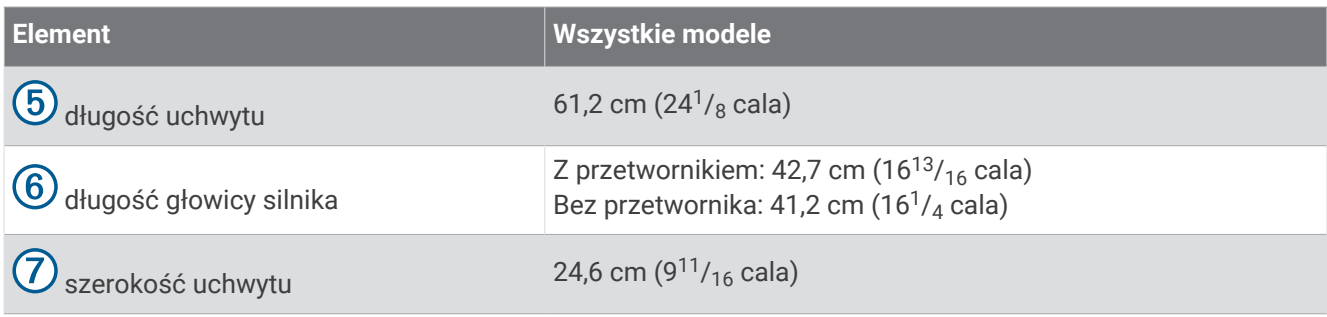

## Rejestrowanie urządzenia

Pomóż nam jeszcze sprawniej udzielać Tobie pomocy i jak najszybciej zarejestruj swoje urządzenie przez Internet.

- Zarejestruj za pomocą aplikacji ActiveCaptain.
- Pamiętaj o konieczności zachowania oryginalnego dowodu zakupu (względnie jego kserokopii) i umieszczenia go w bezpiecznym miejscu.

## Kontakt z działem pomocy technicznej Garmin

- Odwiedź stronę [support.garmin.com](http://support.garmin.com), aby zasięgnąć pomocy oraz informacji w takich zasobach, jak podręczniki, często zadawane pytania, filmy czy obsługa klienta.
- Jeśli znajdujesz się w Stanach Zjednoczonych, zadzwoń pod numer 913-397-8200 lub 1-800-800-1020.
- Jeśli znajdujesz się w Wielkiej Brytanii, zadzwoń pod numer 0808 238 0000.
- Jeśli znajdujesz się w Europie, zadzwoń pod numer +44 (0) 870 850 1241.

## Dane techniczne

## <span id="page-31-0"></span>Silnik zaburtowy

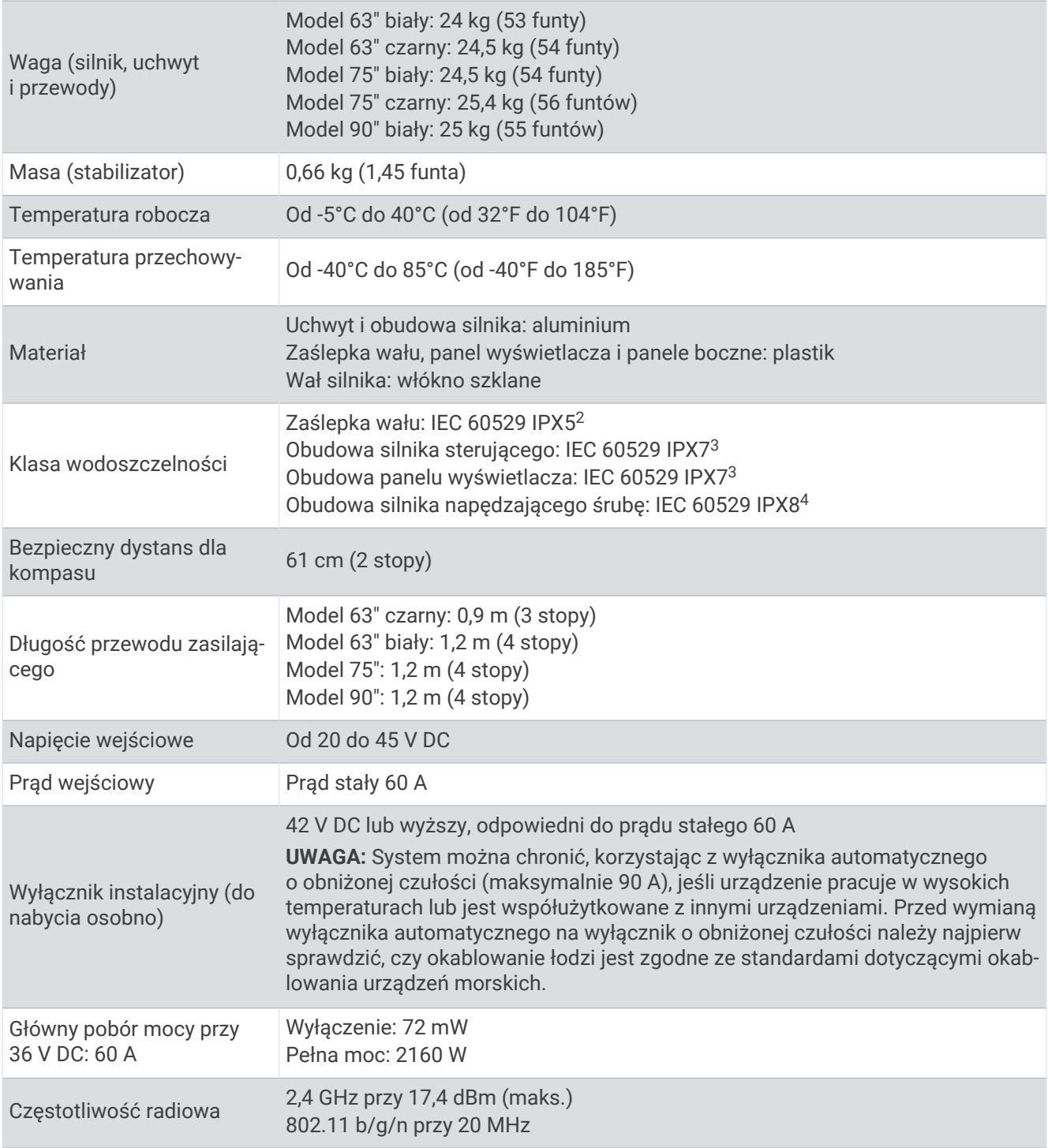

<sup>&</sup>lt;sup>2</sup> Część jest chroniona przed strugami wody lanymi z dowolnej strony (np. deszcz).<br><sup>3</sup> Część jest chroniona przed skutkami przypadkowego zanurzenia w wodzie na głębokość do 1 metra i czas do 30 minut.<br><sup>4</sup> Część jest chron

#### <span id="page-32-0"></span>Informacje o mocy silnika i poborze prądu

W poniższych tabelach przedstawiono zależności dotyczące poziomu mocy, mocy wyjściowej i poboru prądu silnika. Te dane mają zastosowanie, w przypadku używania oryginalnej, wysoce wydajnej śruby napędowej Garmin we względnie spokojnej wodzie z silnikiem opuszczonym na tyle głęboko, aby się nie zapowietrzył, przy wartościach tolerancyjnych ±7 N (niuton) (5 lbf (funt-siła)) i ±5 A.

#### Źródło zasilania 24 V DC

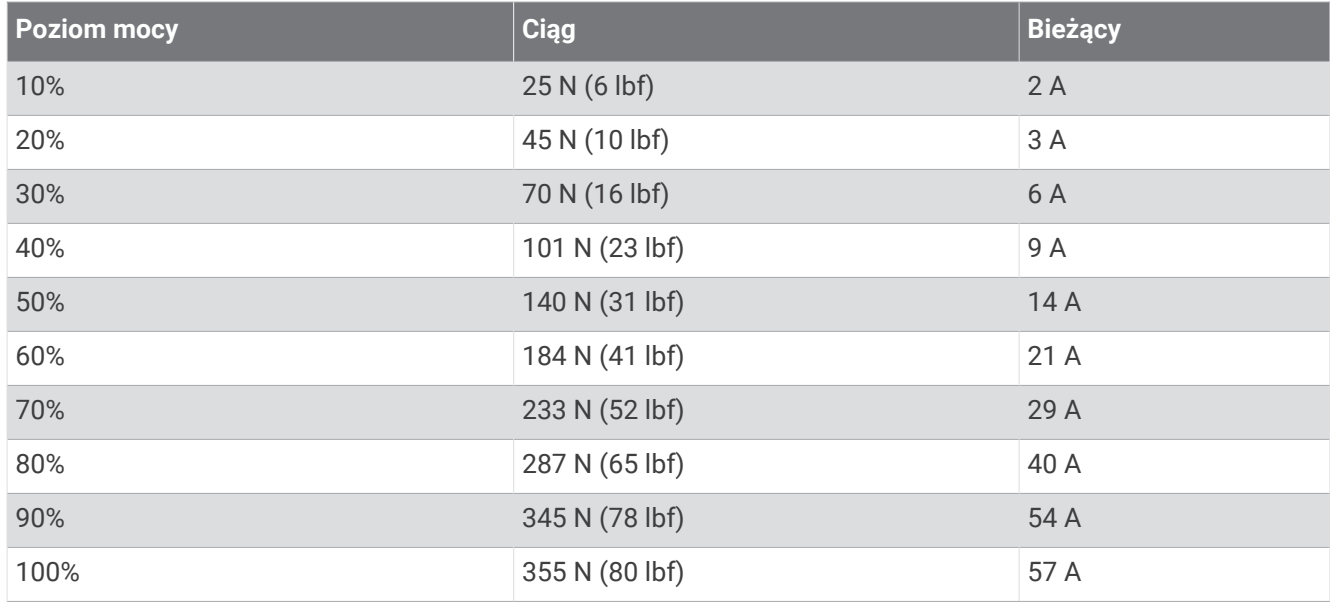

#### Źródło zasilania 36 V DC

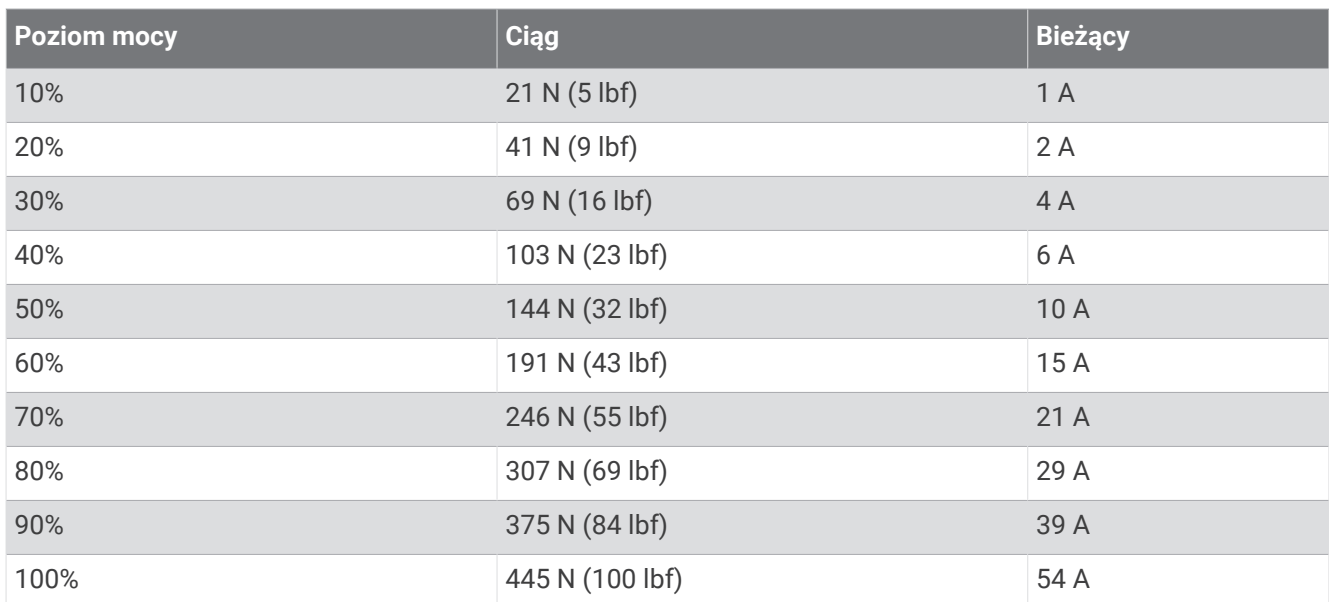

## <span id="page-33-0"></span>Pilot zdalnego sterowania

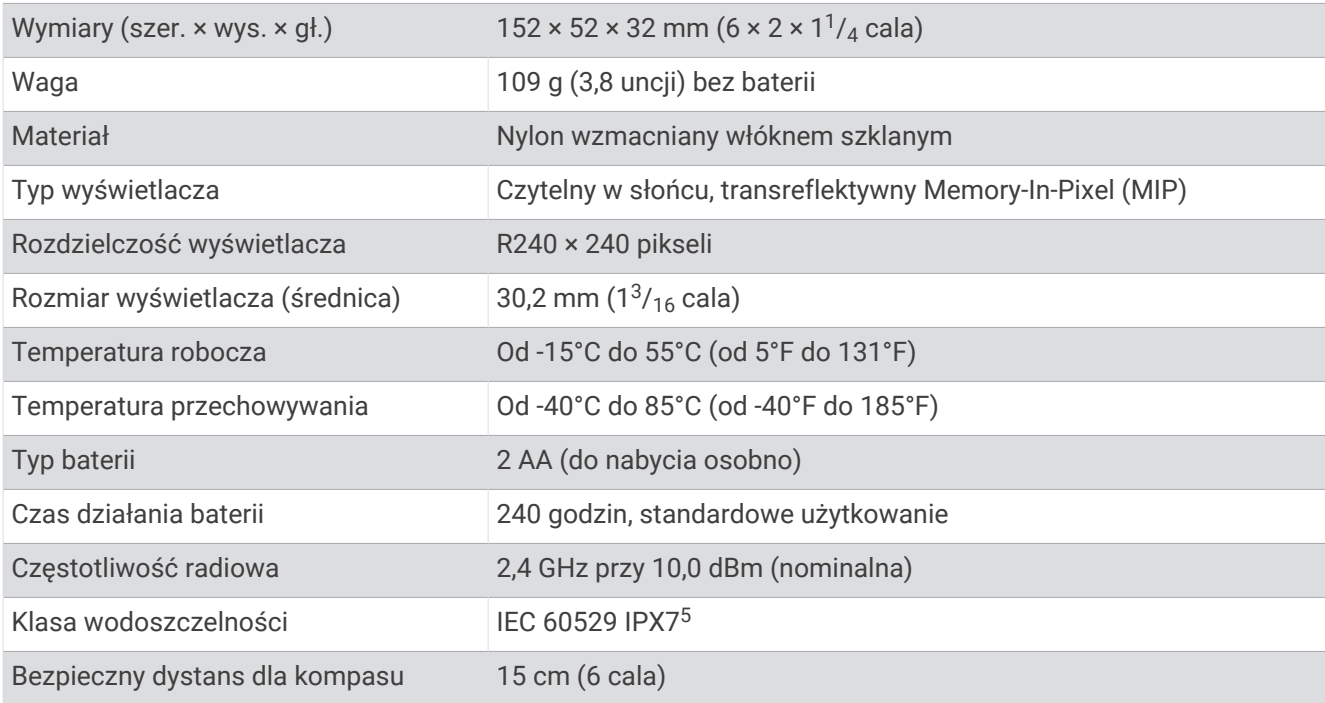

## Pedał

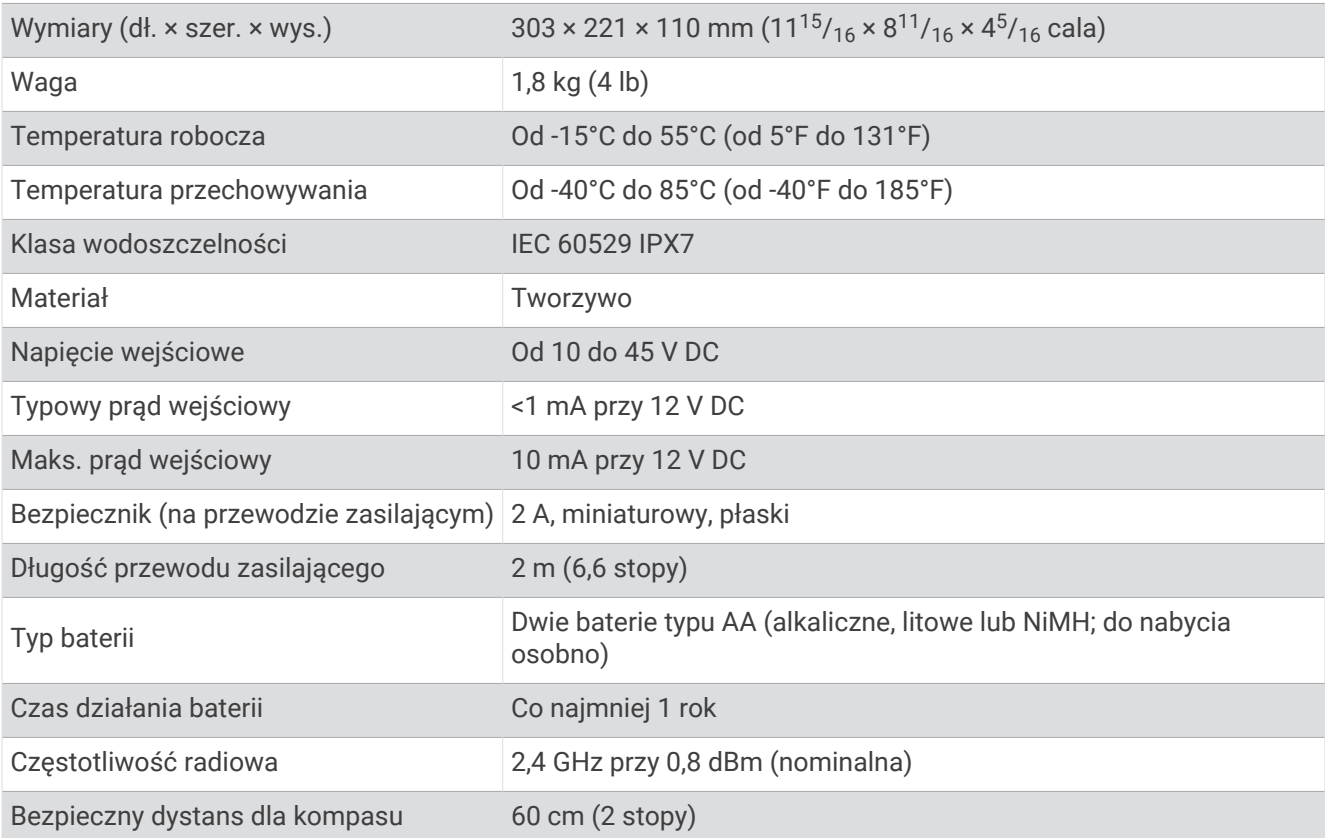

5

Ochrona przed skutkami przypadkowego zanurzenia w wodzie na głębokość do 1 metra i nie dłużej niż 30 minut.